## Unit Test For<br>POS system POS system >>

1

Team\_5

201211355 손지웅 201611303 조정익 201610401 손하영

## C O N T E N T S >>

- 1. Revision
- 2. Code
- 3. Unit Test
- 4. Test specification
- 5. Unit Test Result
- 6. Q & A

## CHAPTER 01 Revision

1-1. Revised SDA

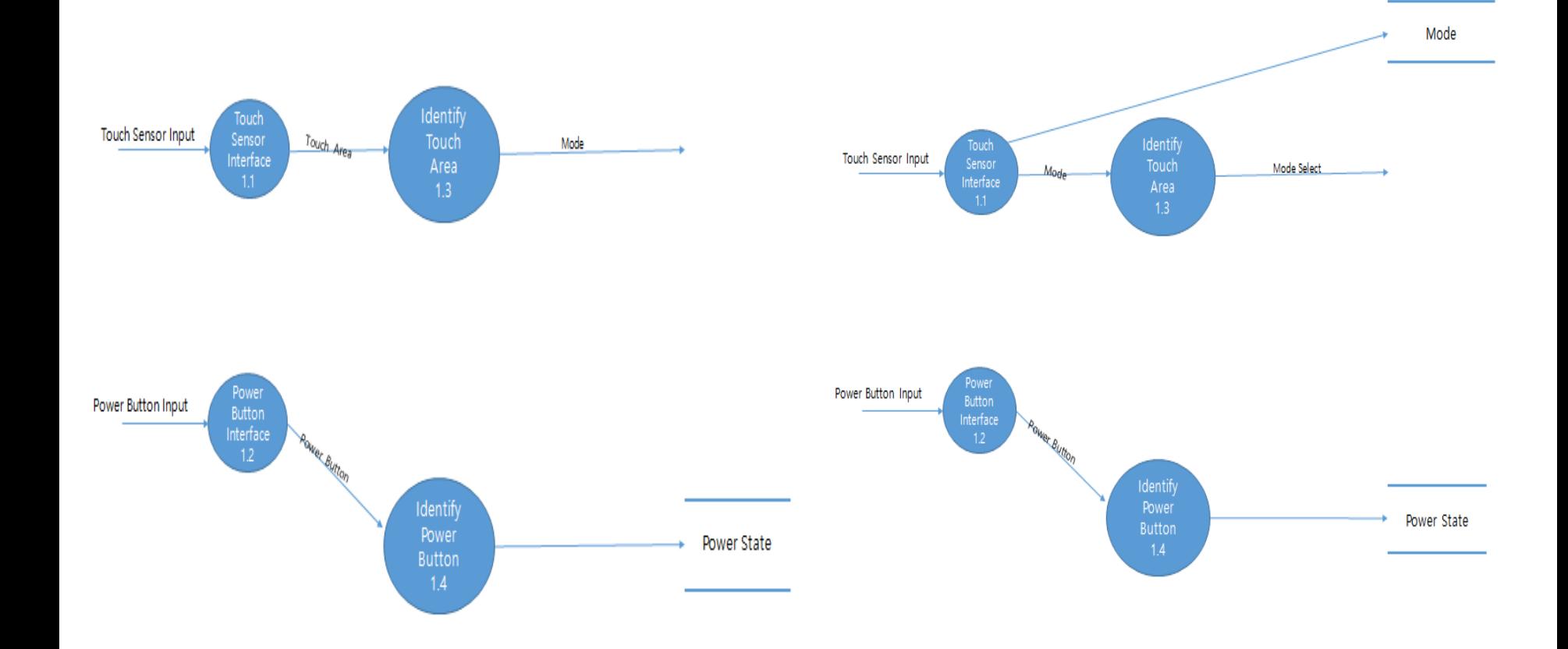

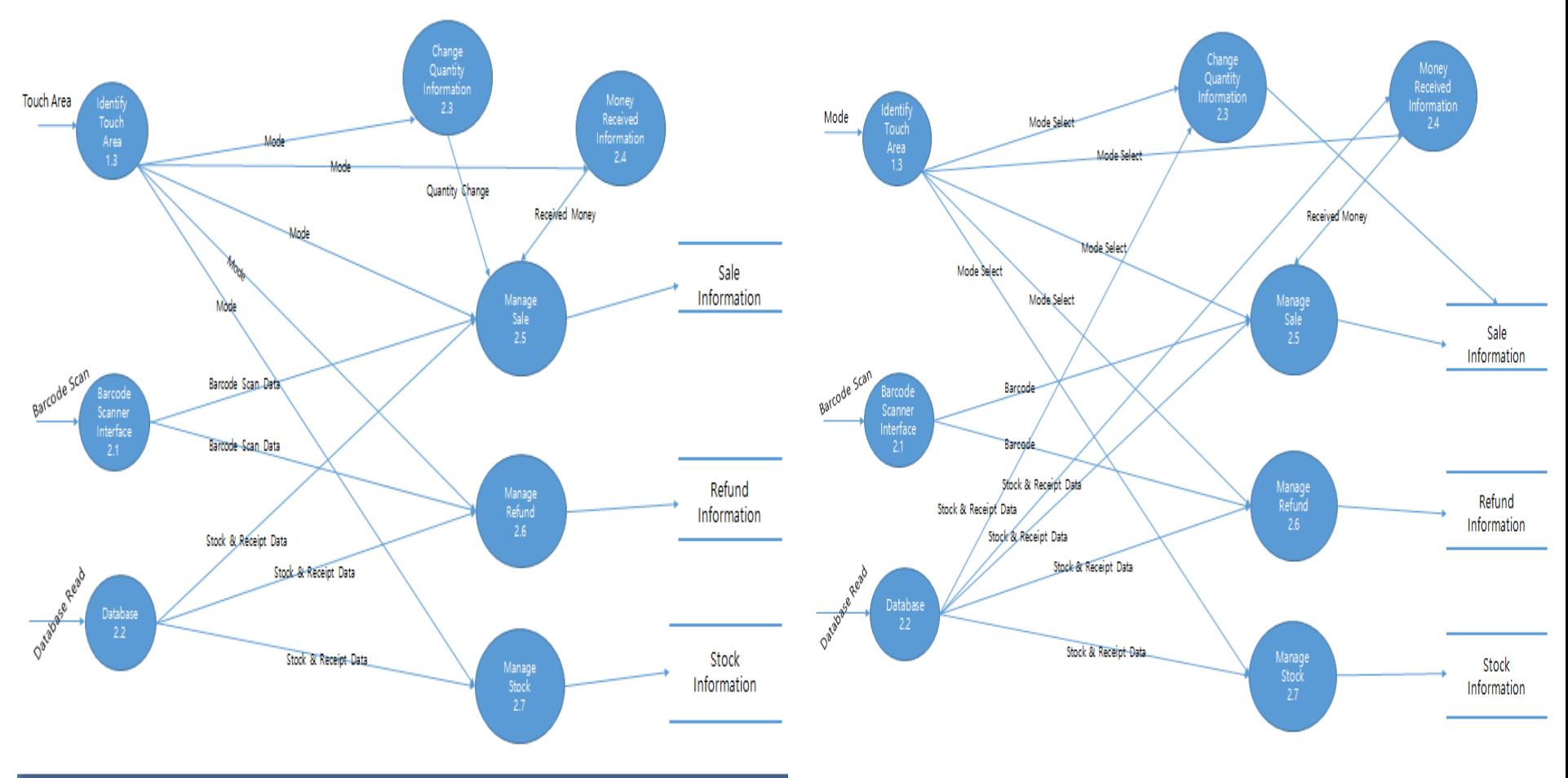

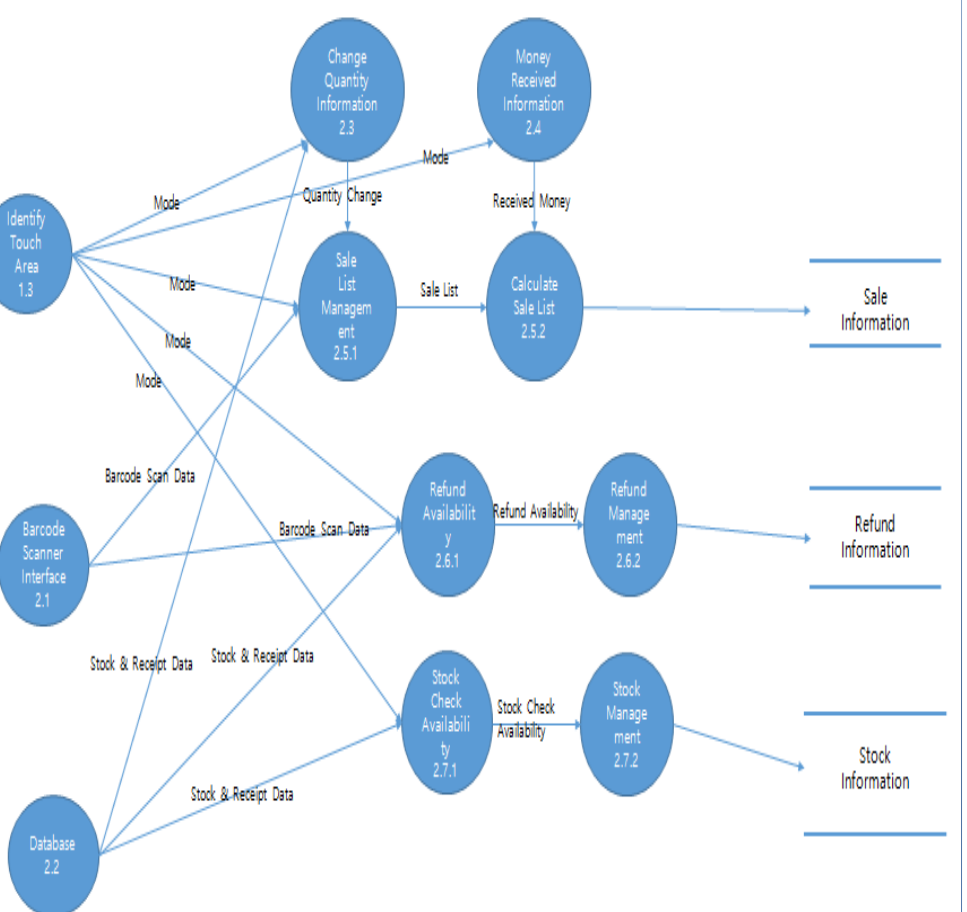

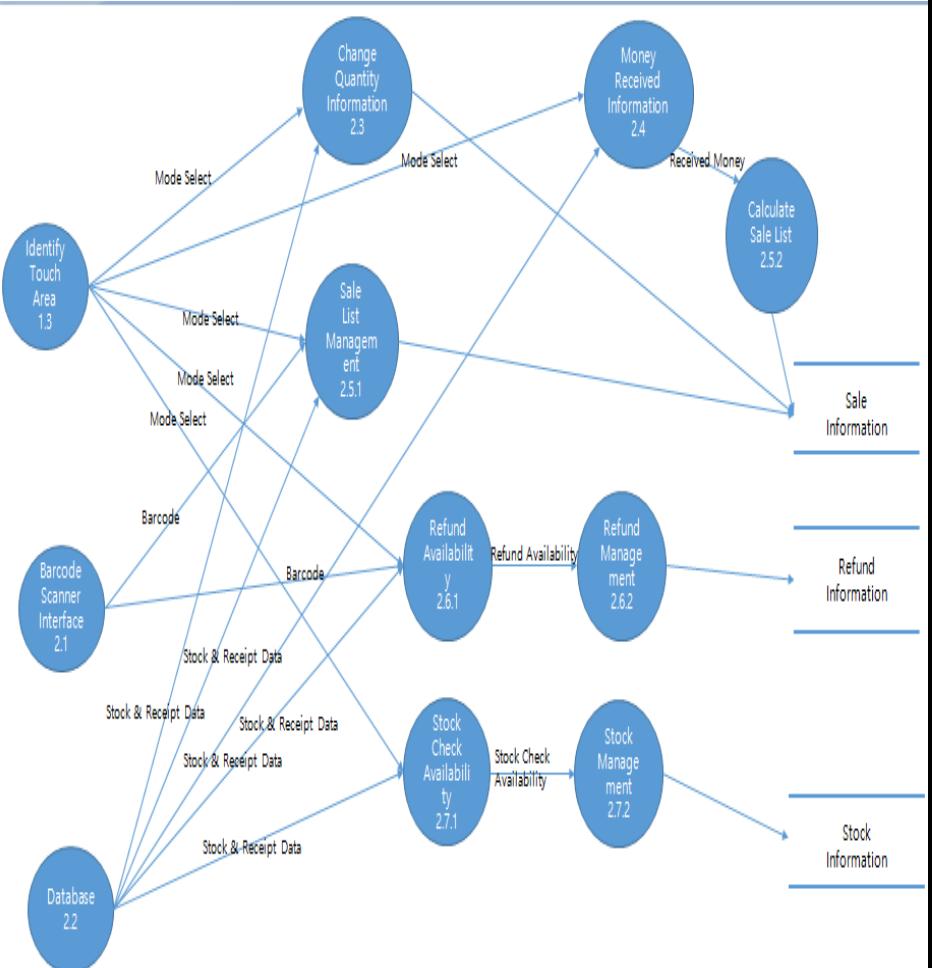

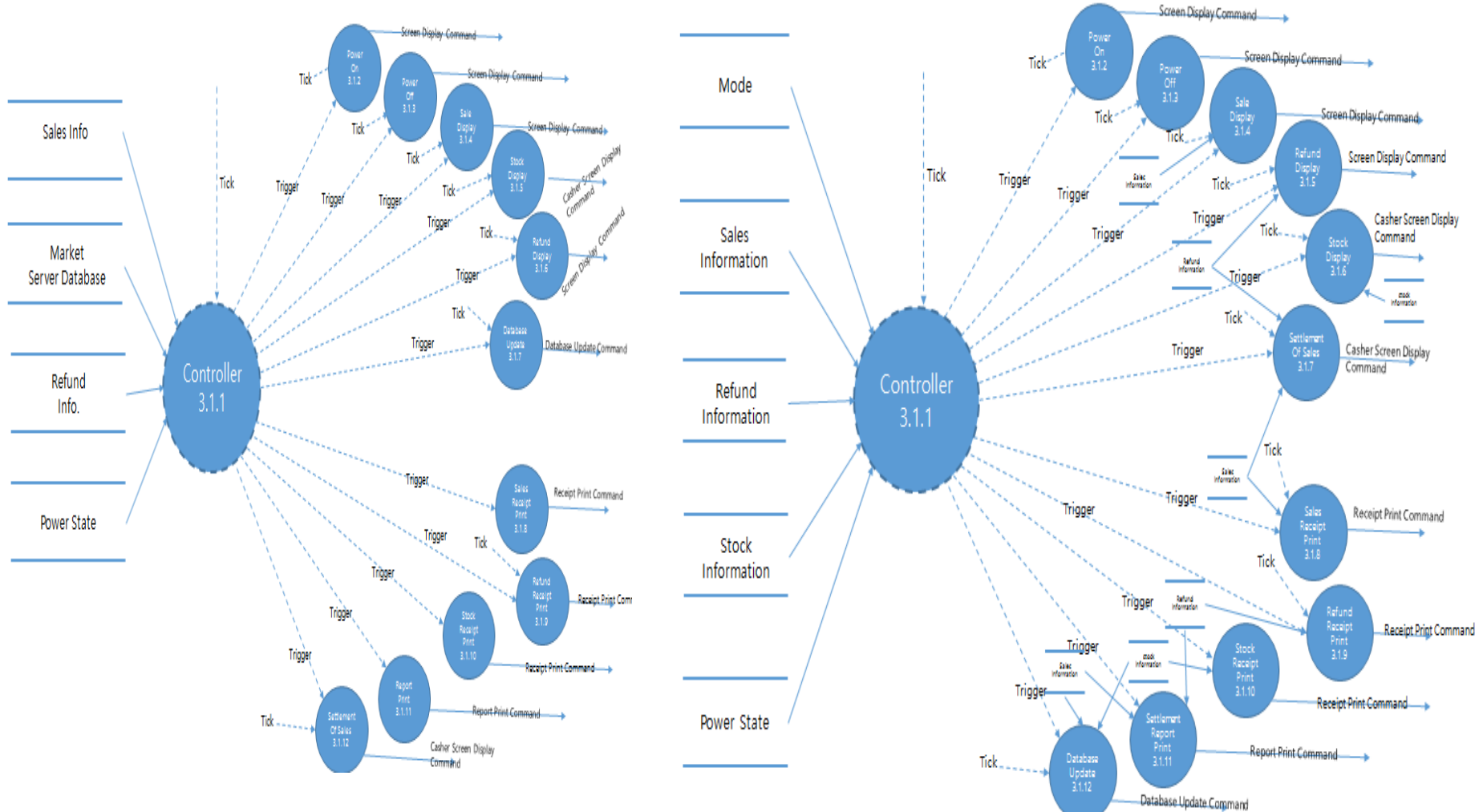

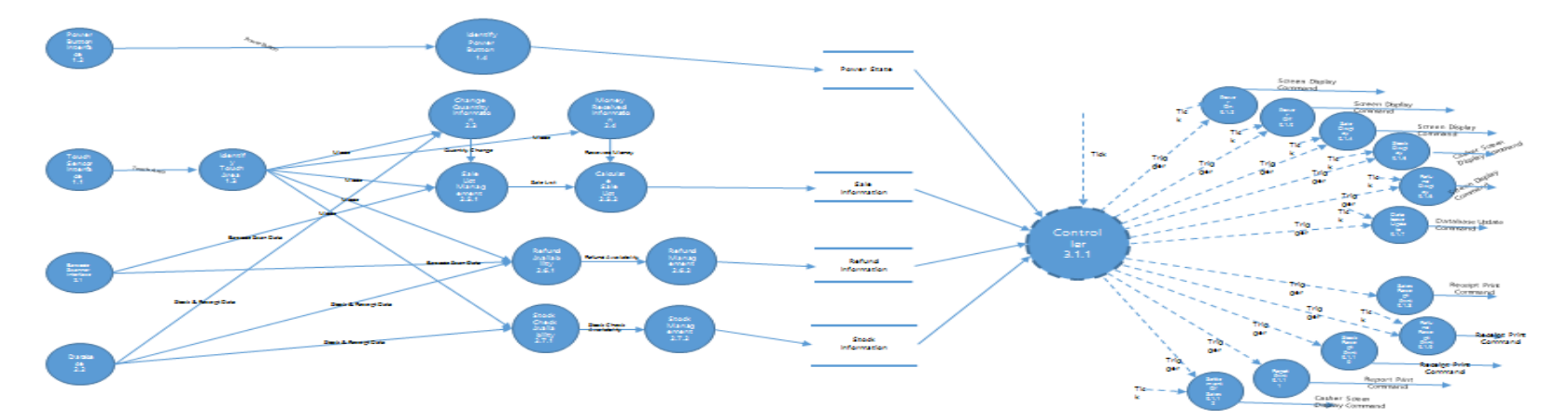

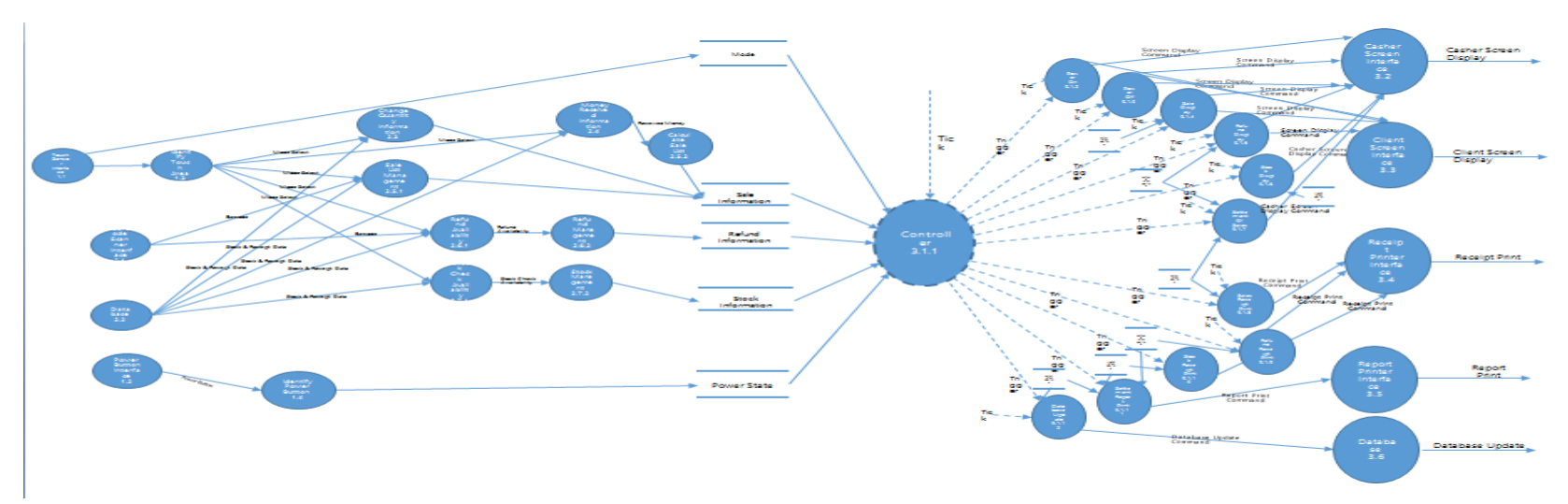

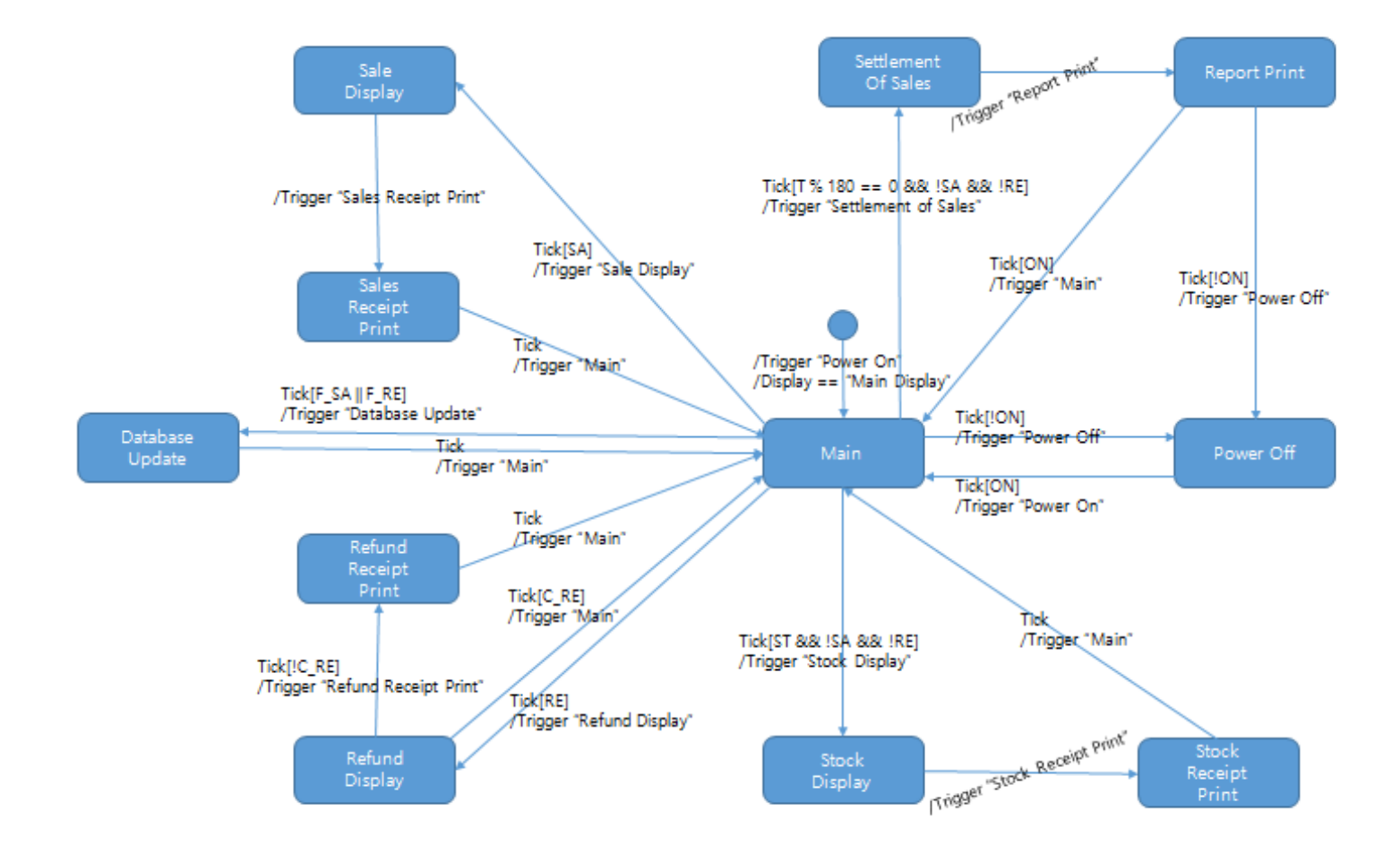

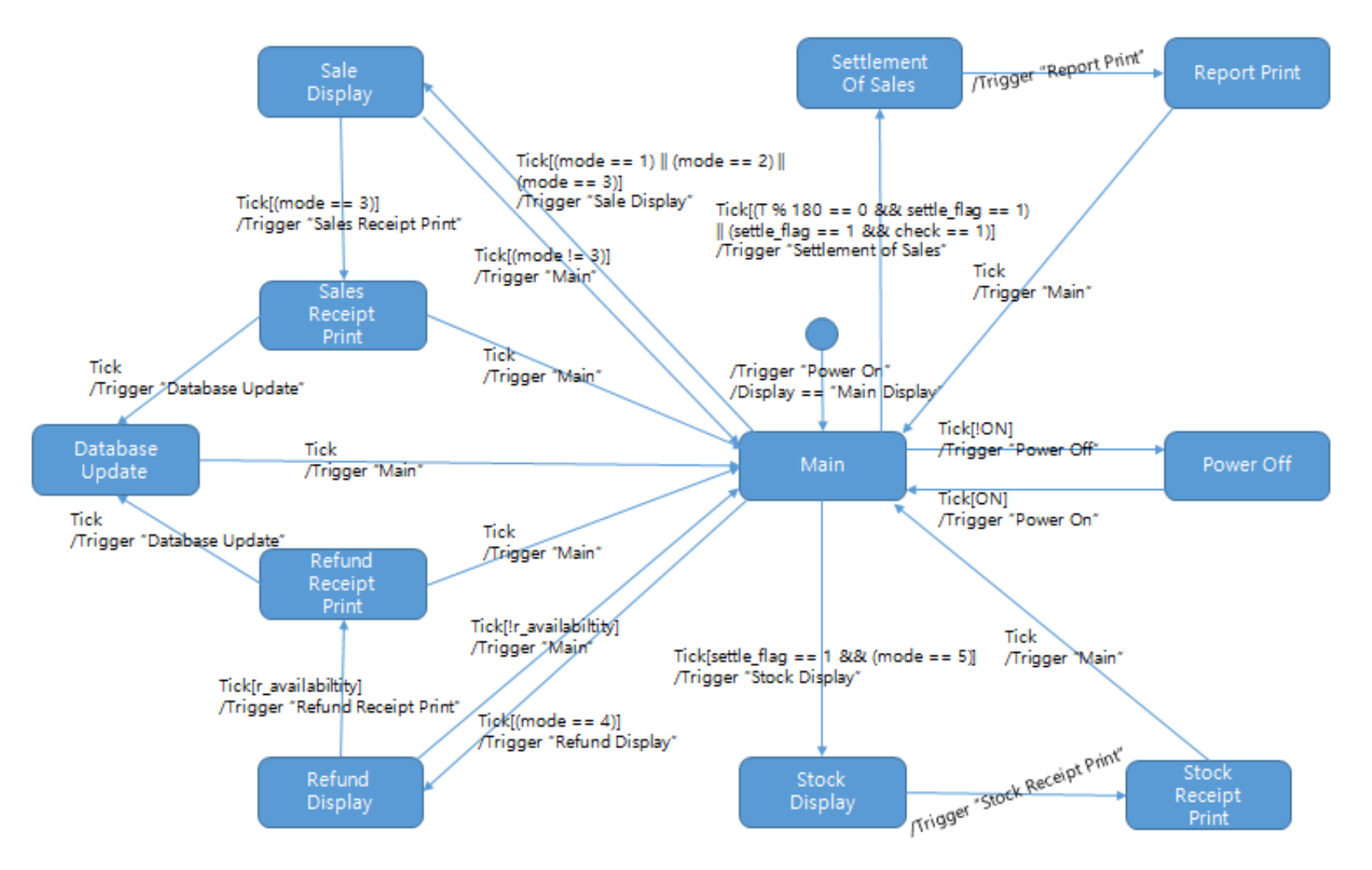

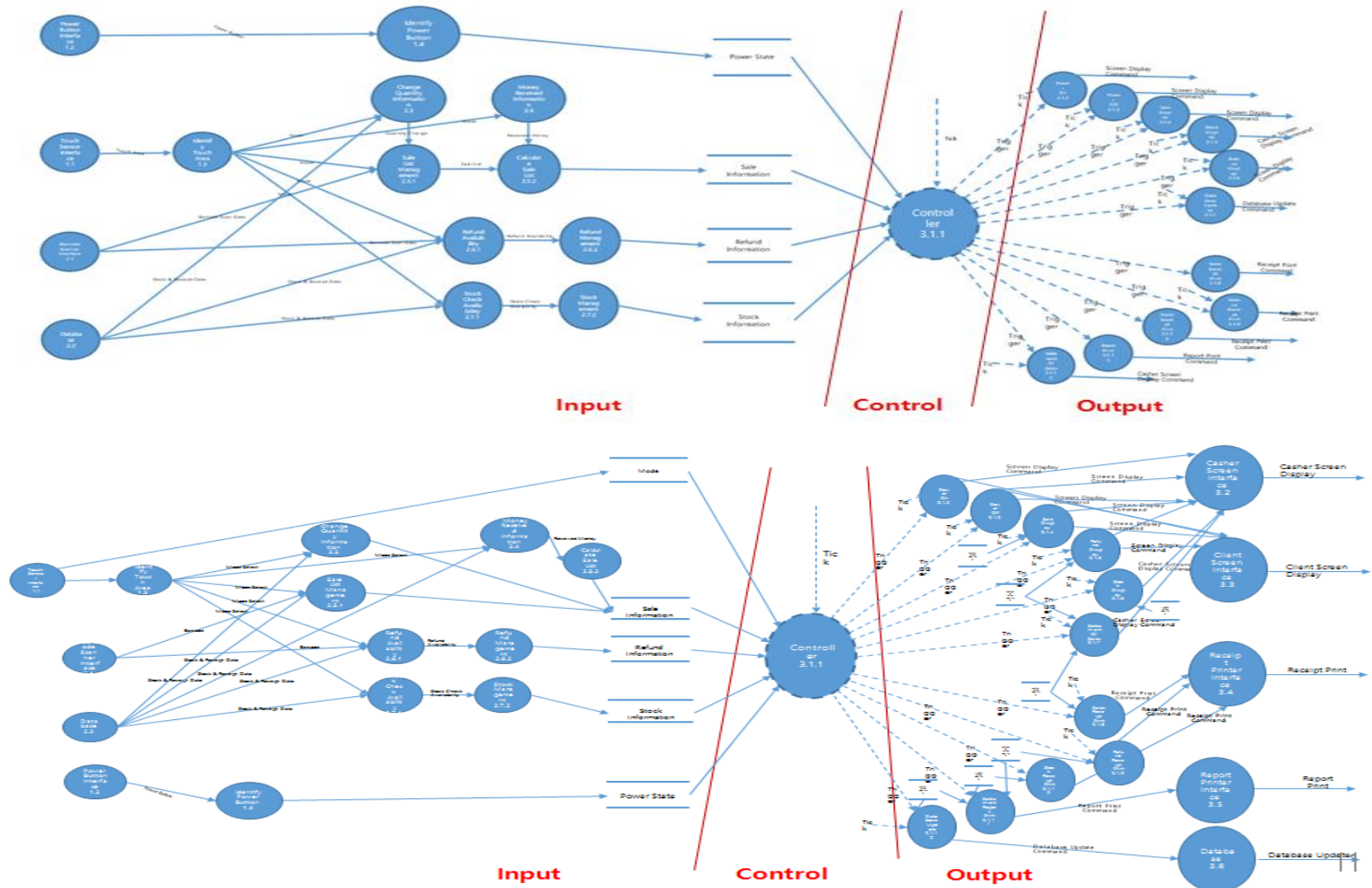

(Basic) Input Part

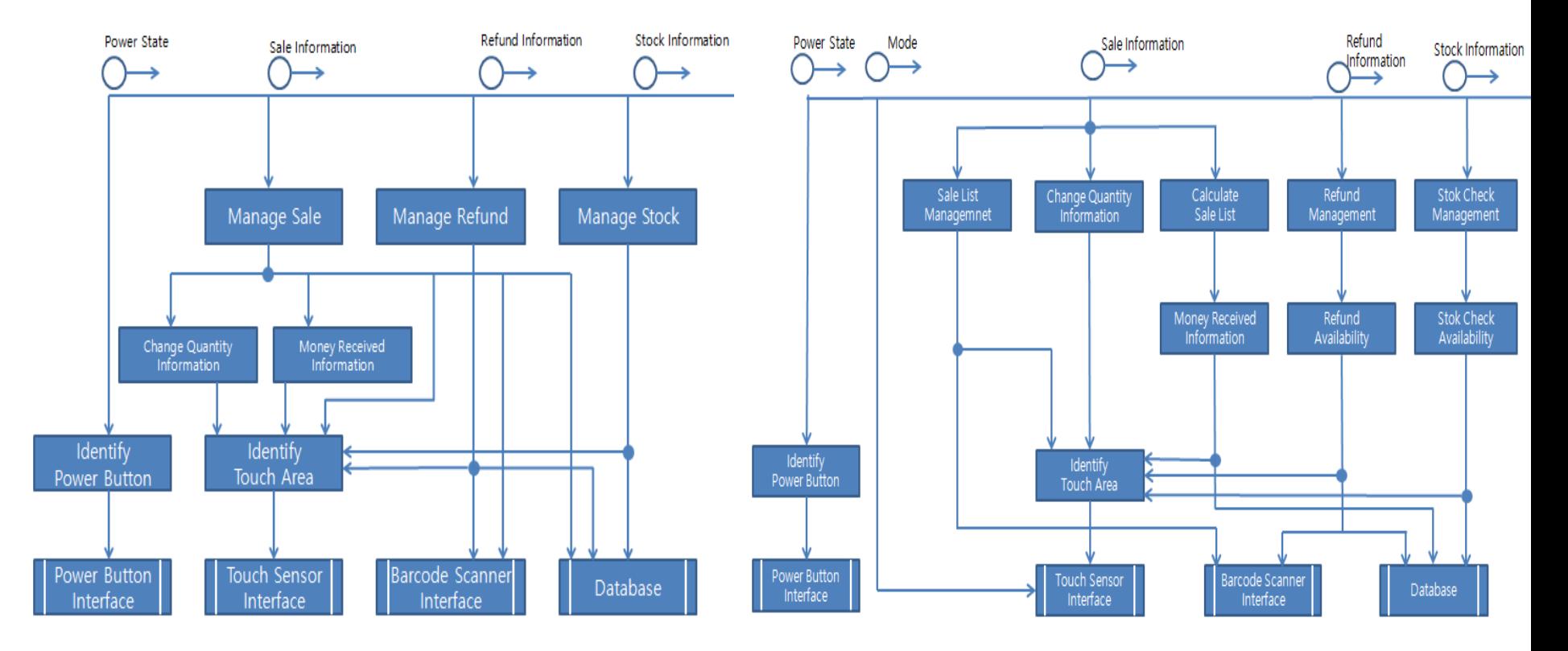

#### (Basic) Input Part

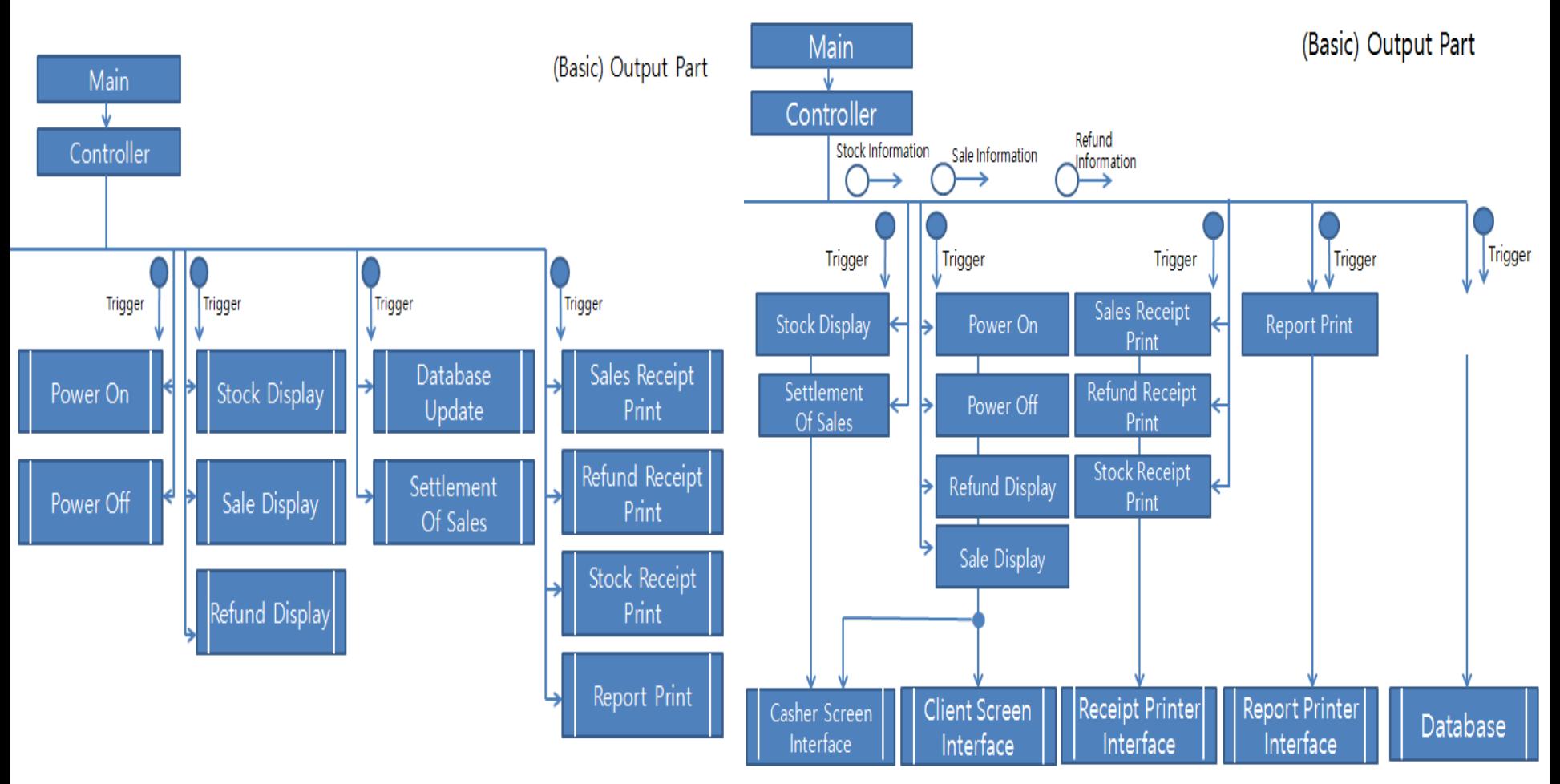

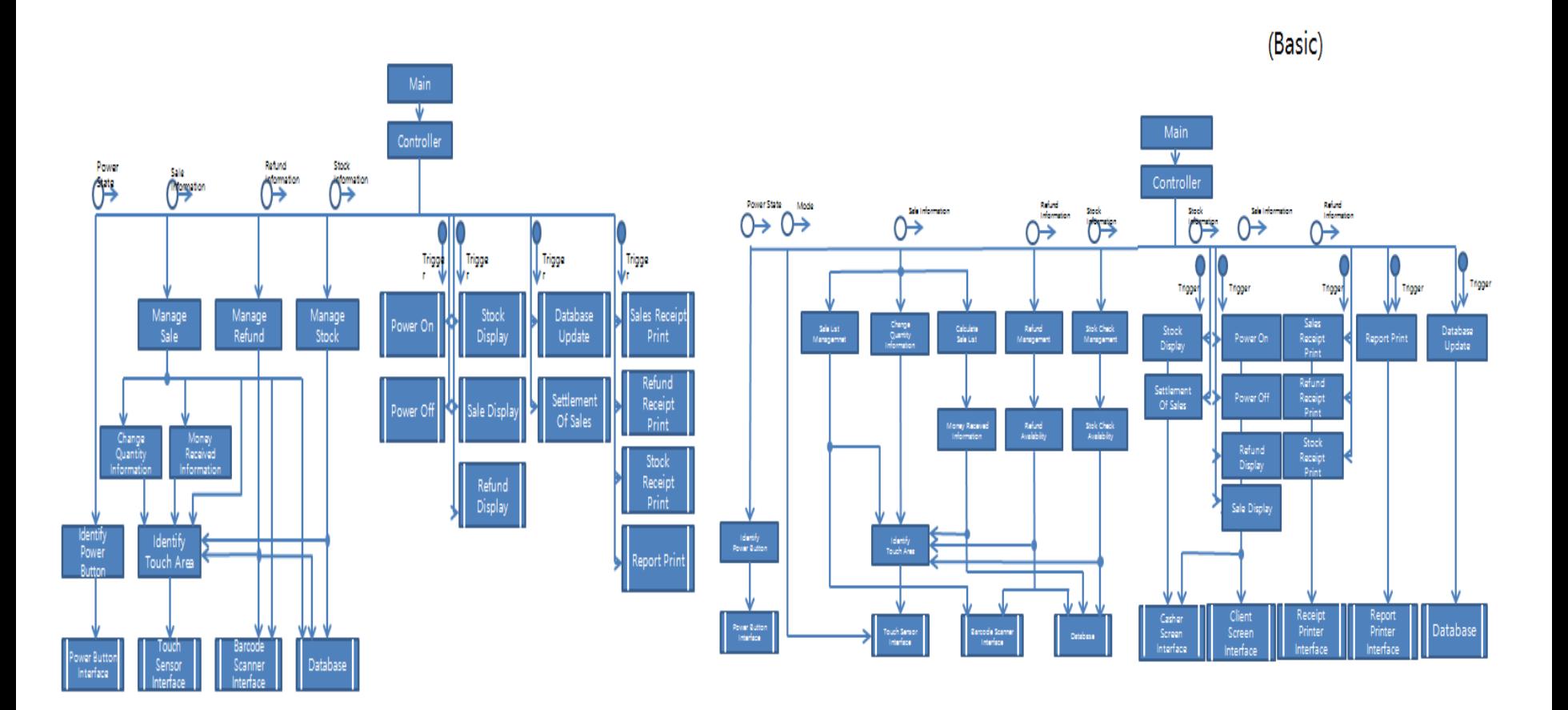

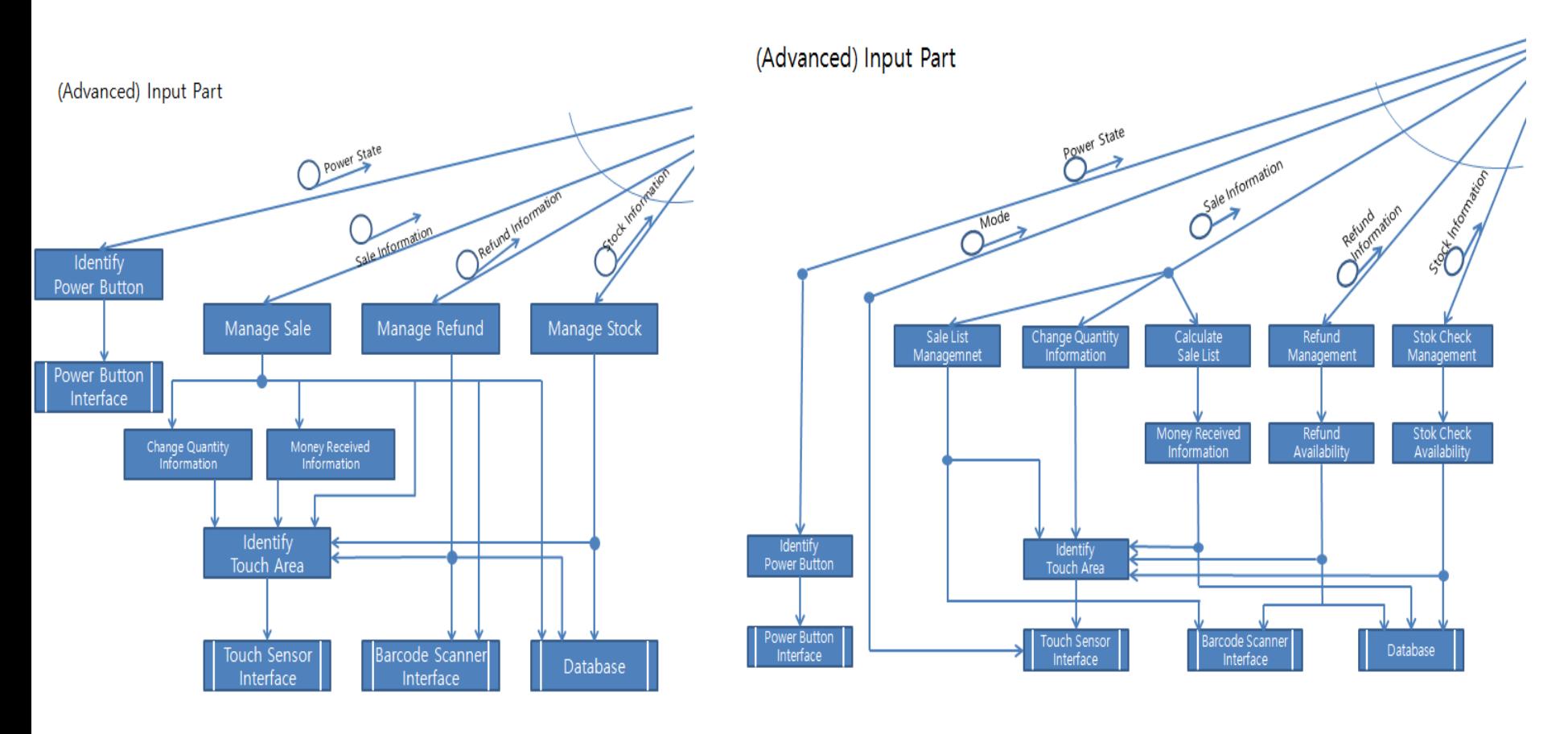

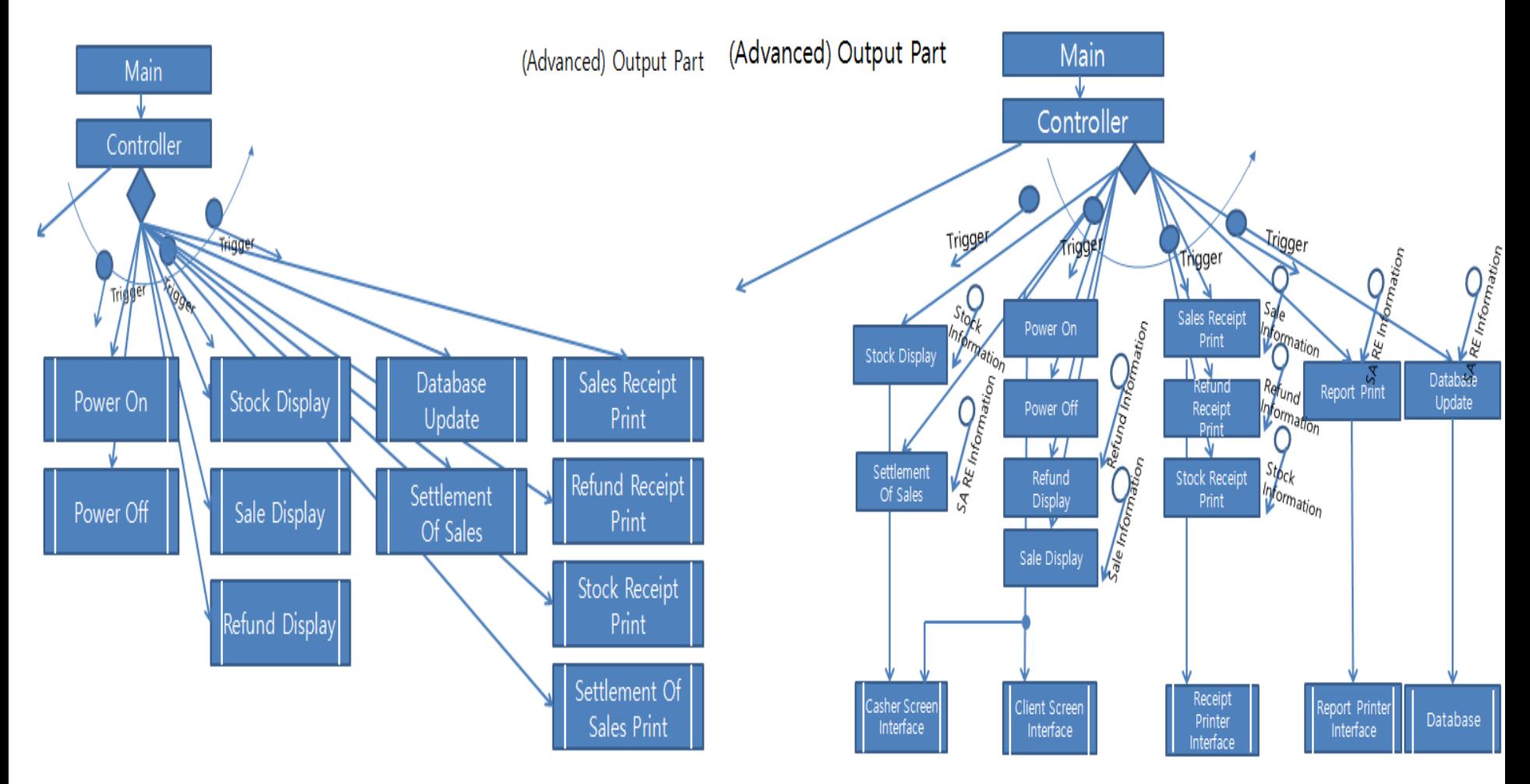

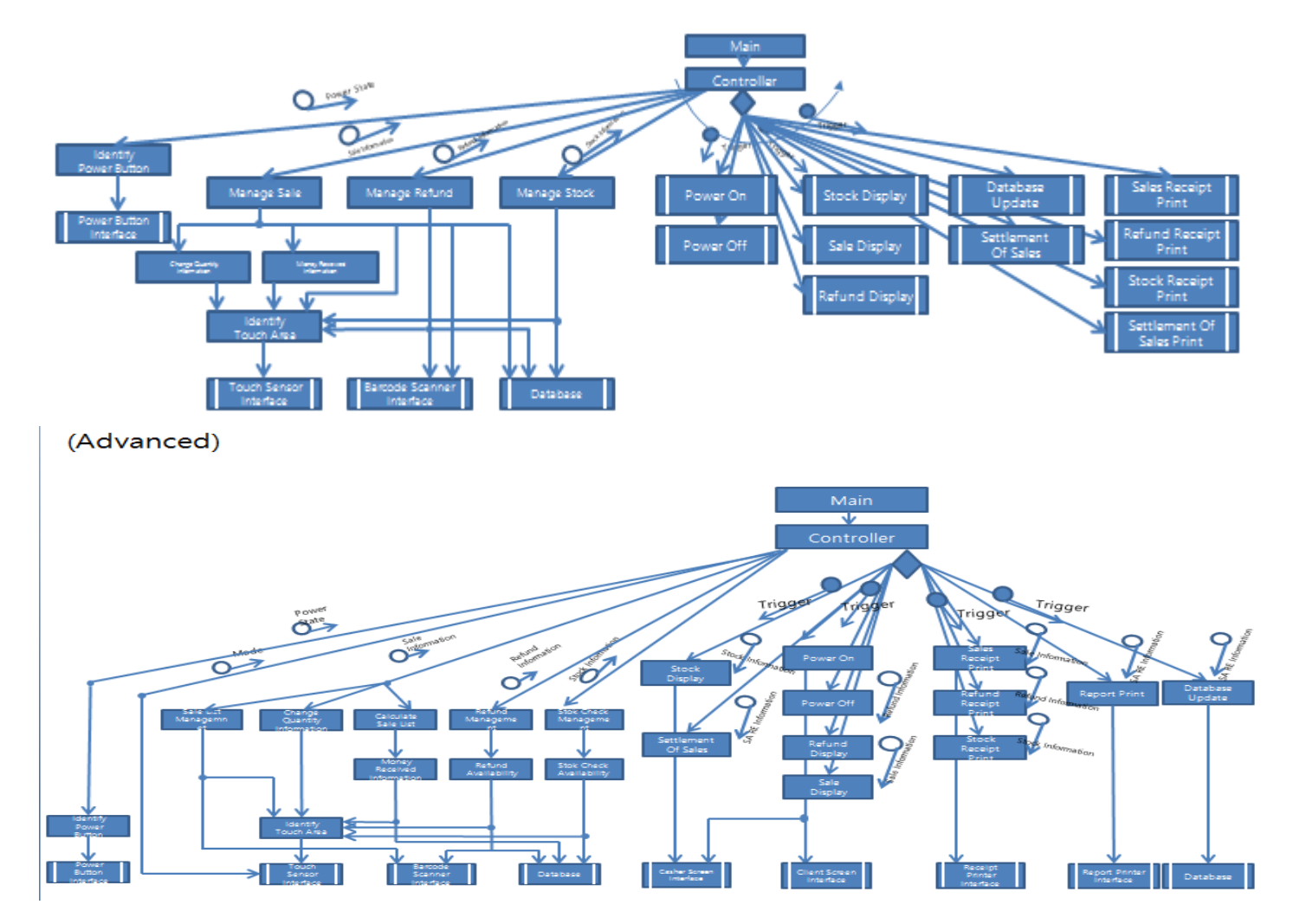

## CHAPTER 02 Code

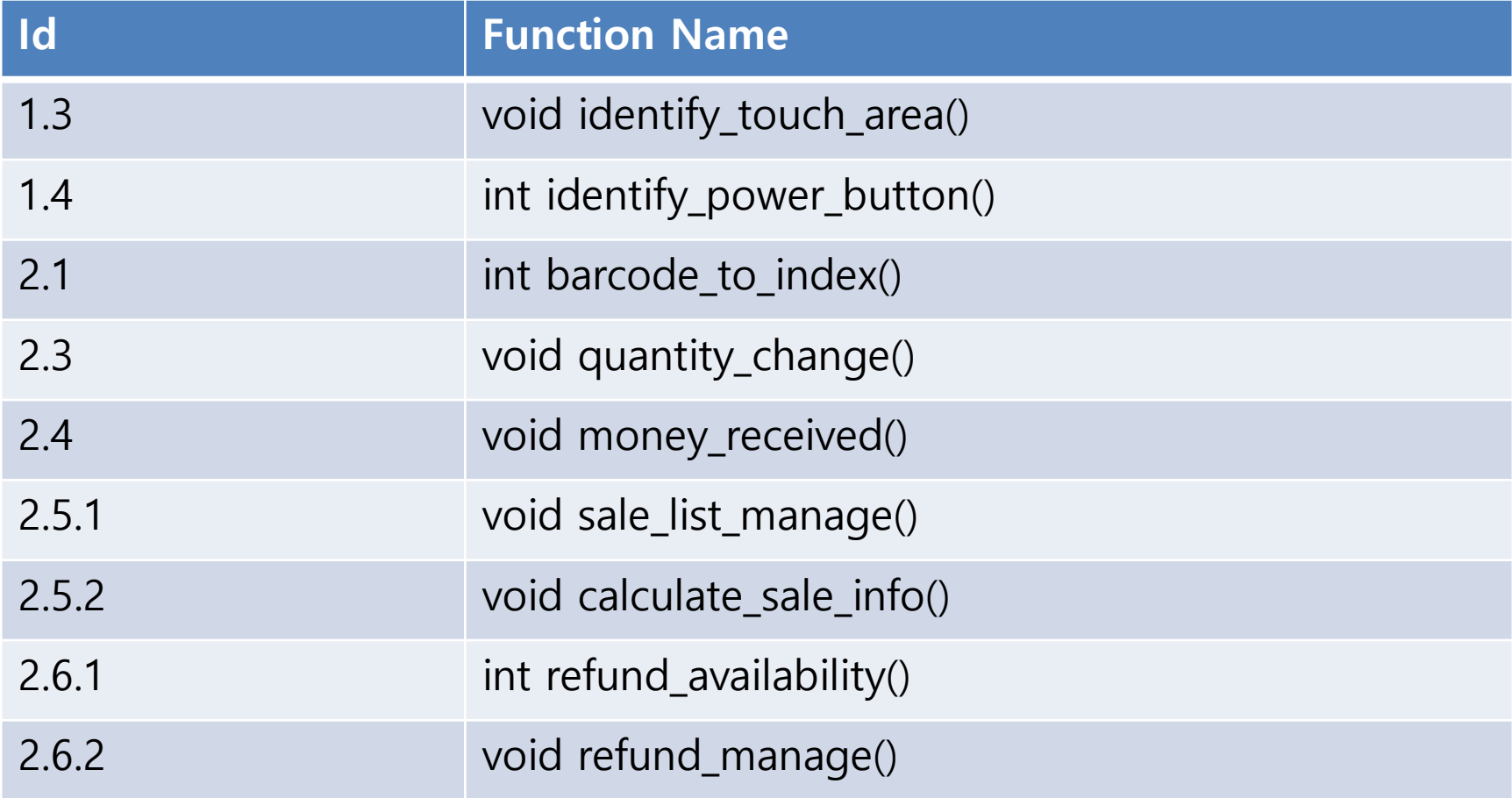

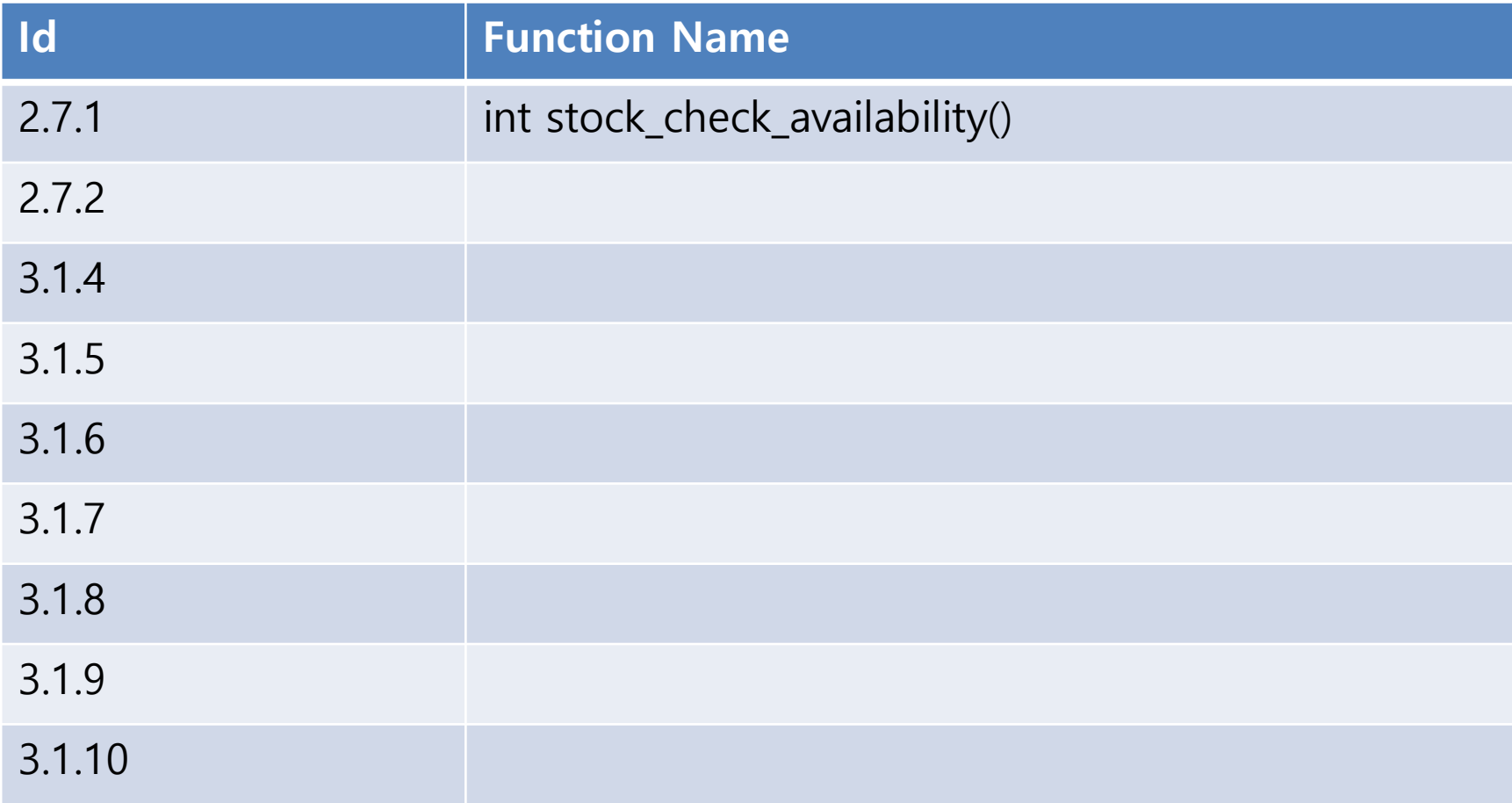

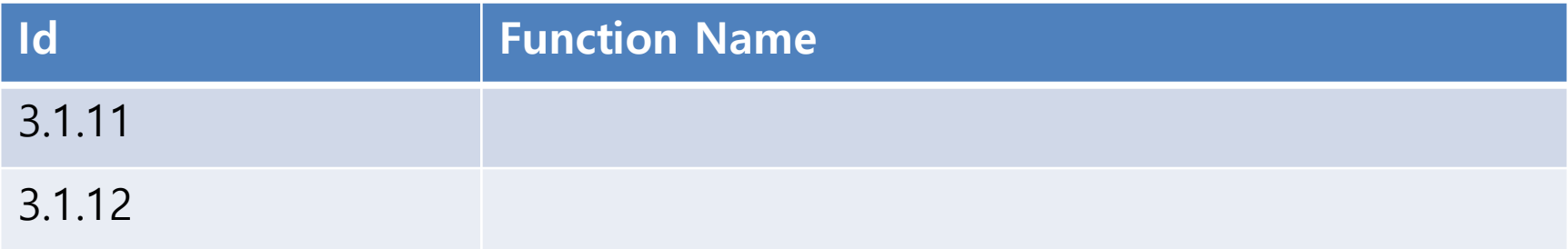

# CHAPTER 03 Unit Test

3-1. Unit Test Tool

- 3-2. Features to be tested
- 3-2. Features not to be tested

## 3-1. Unit Test Tool

## -Integrated Platform Environment : Cygwin + gcc

-Test Tool : Cunit

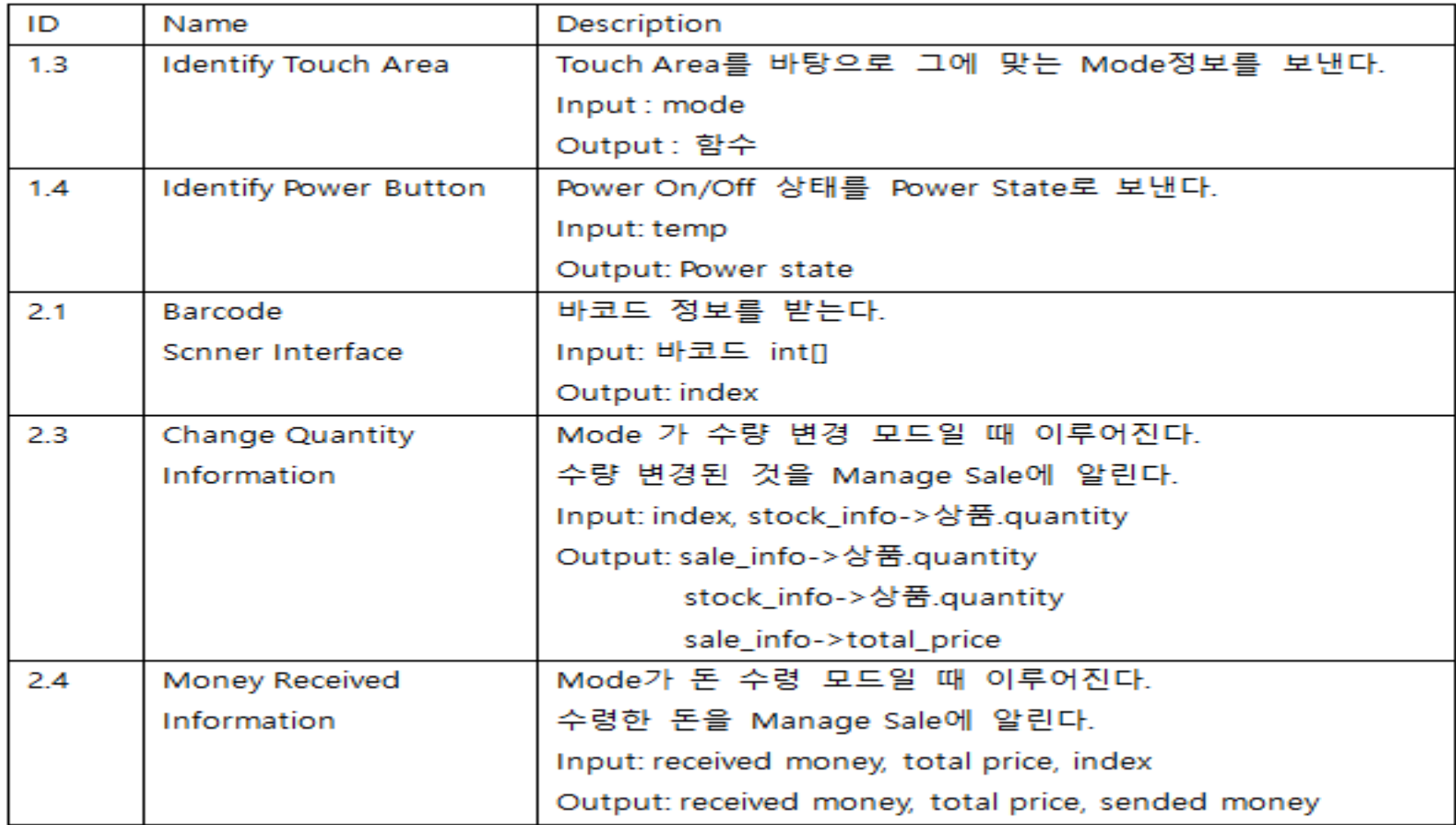

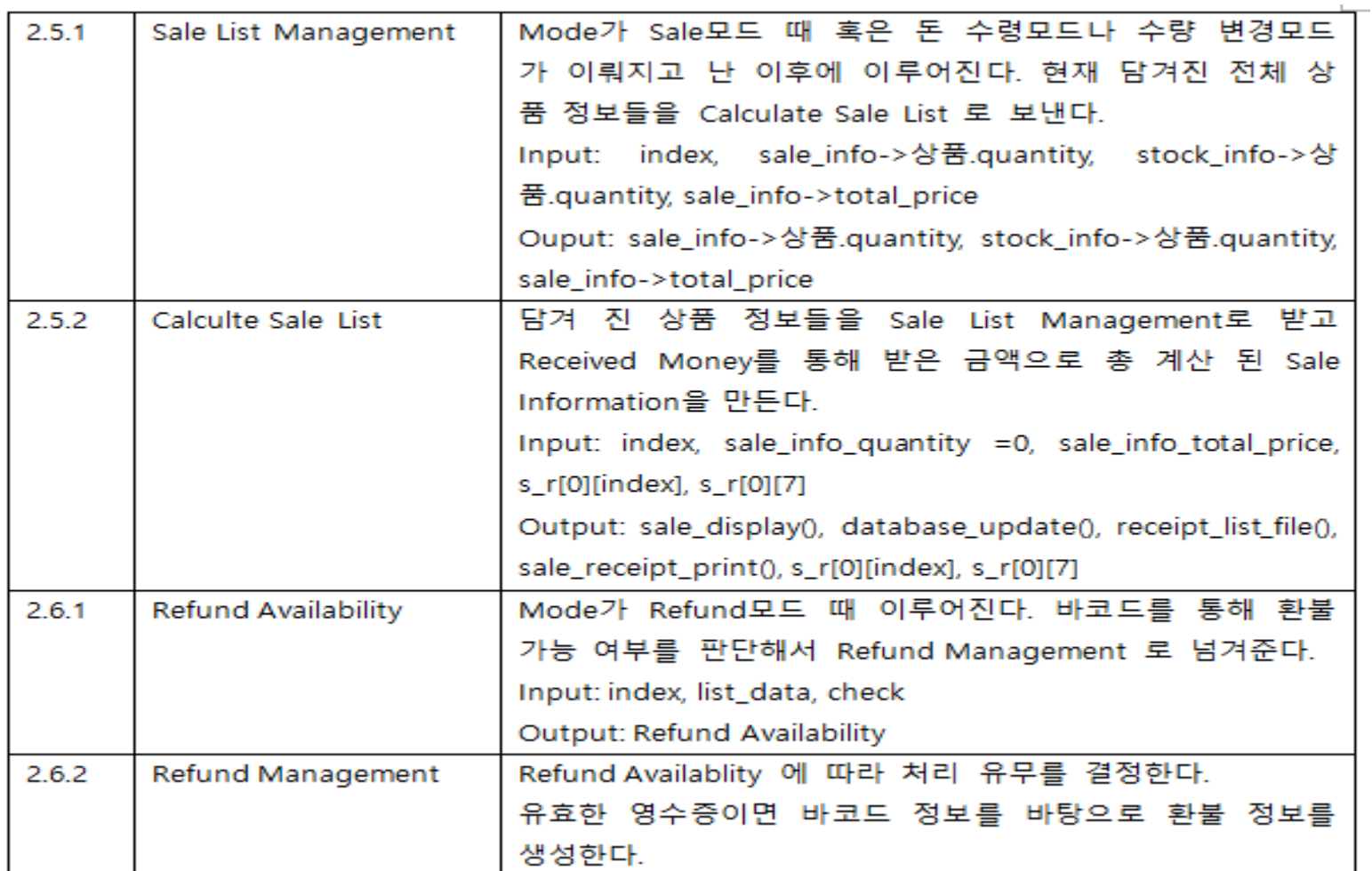

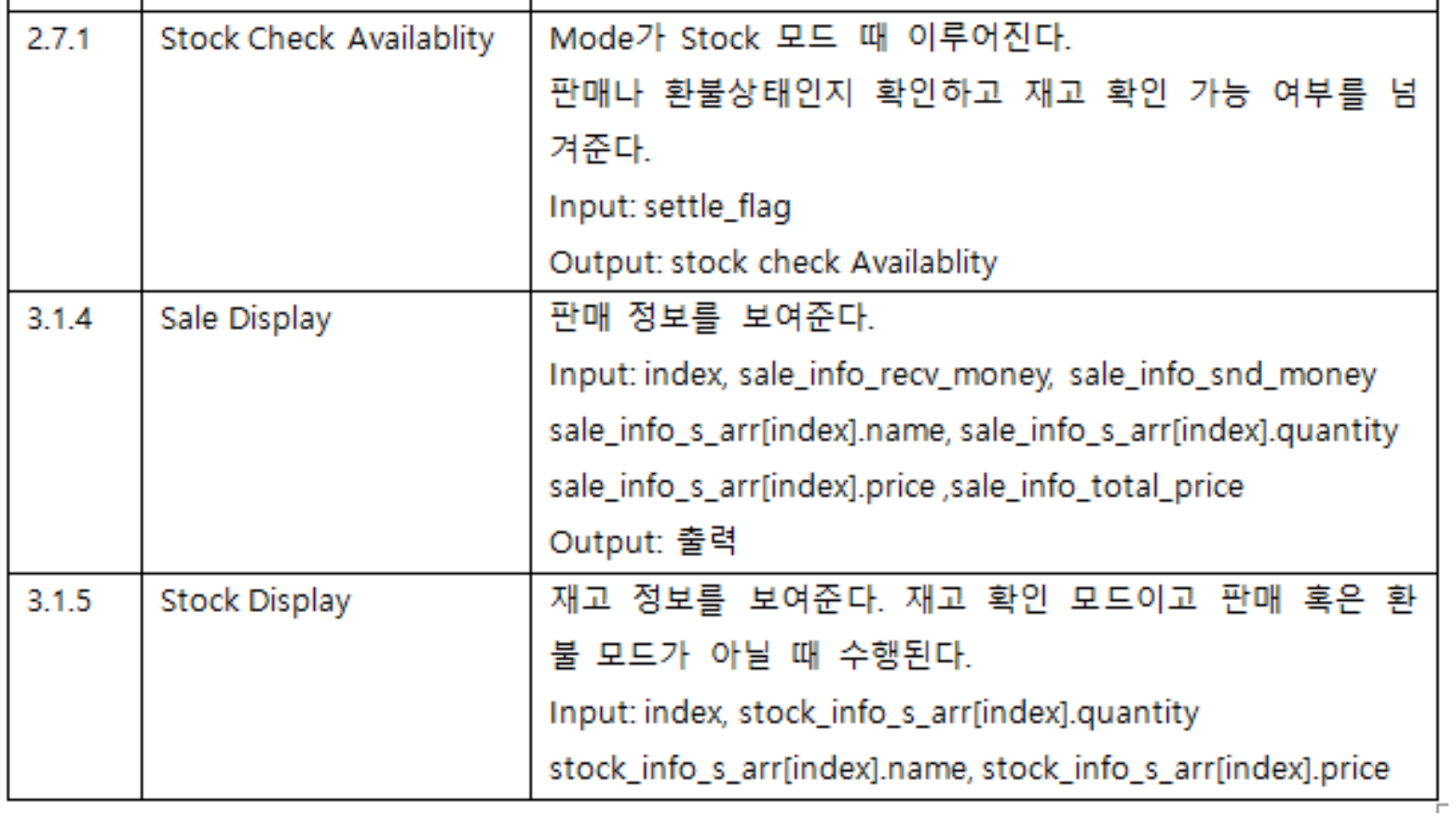

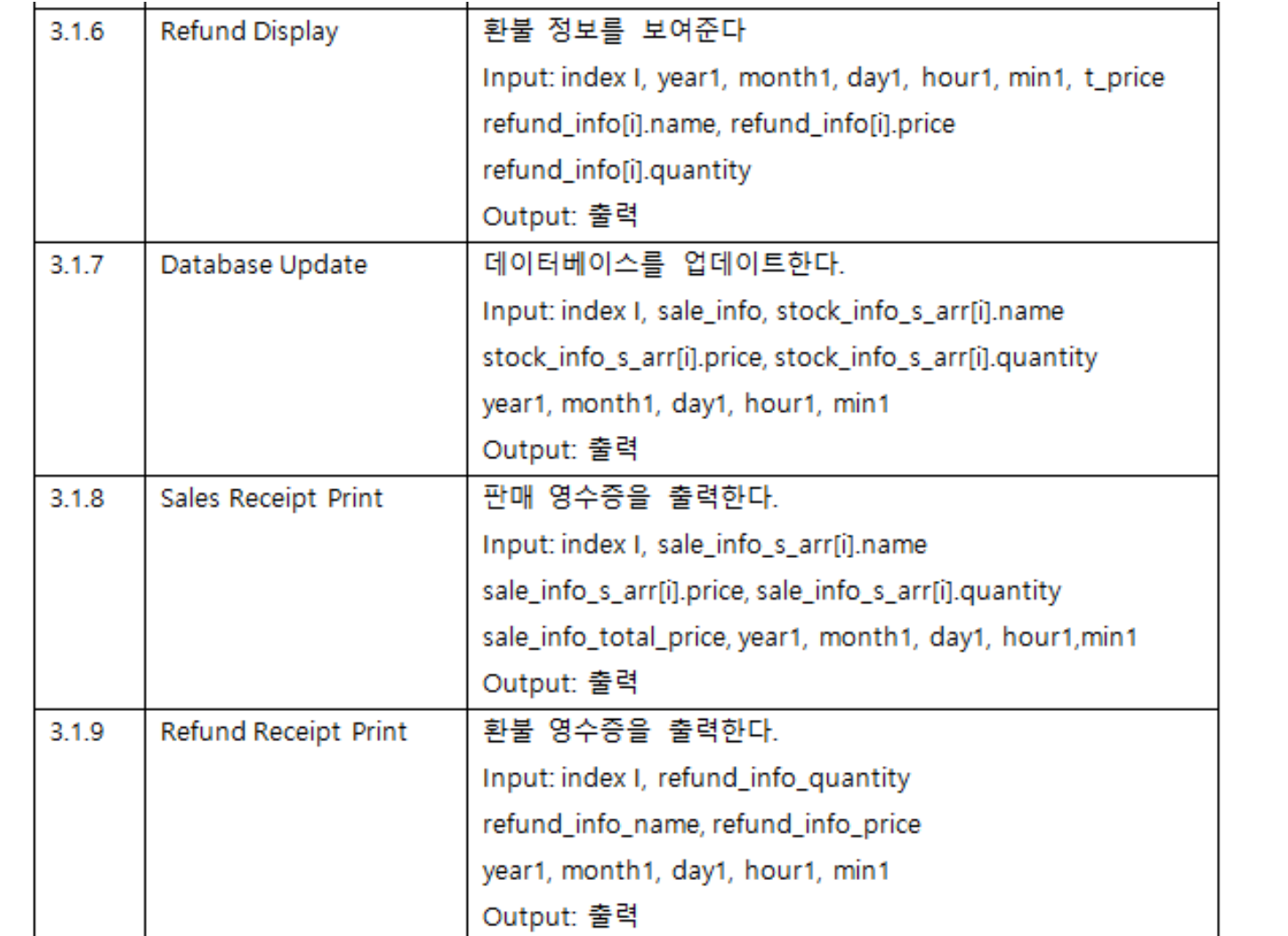

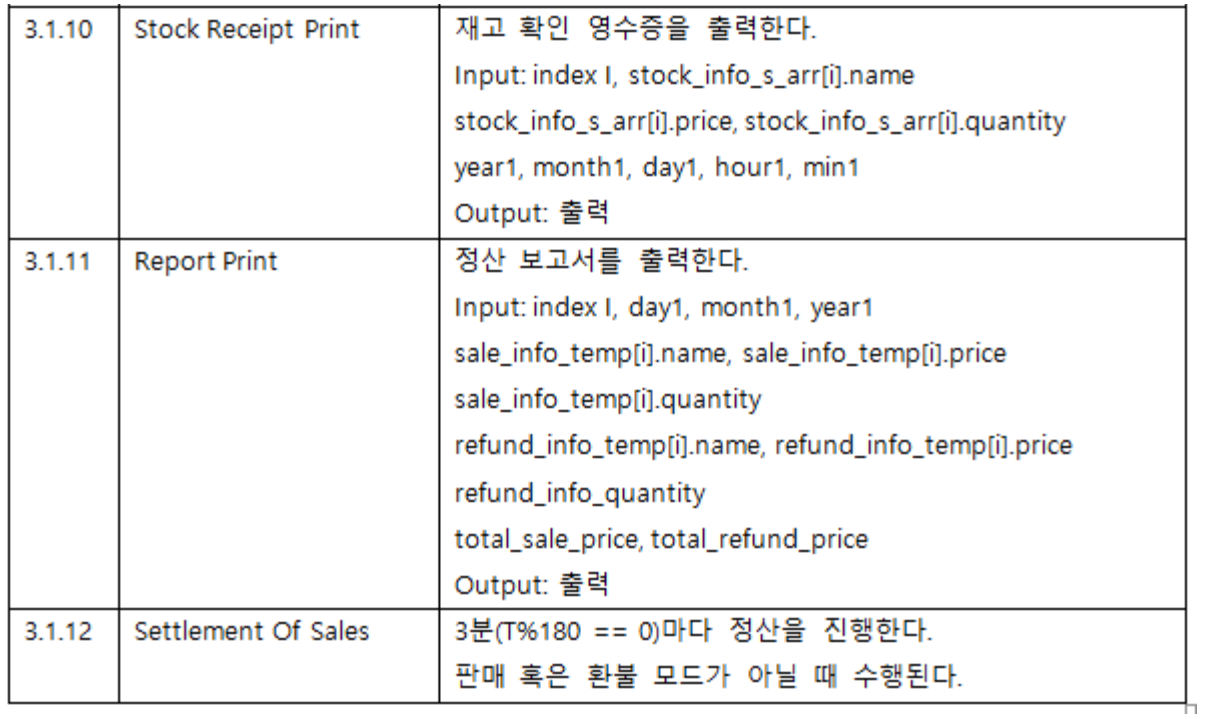

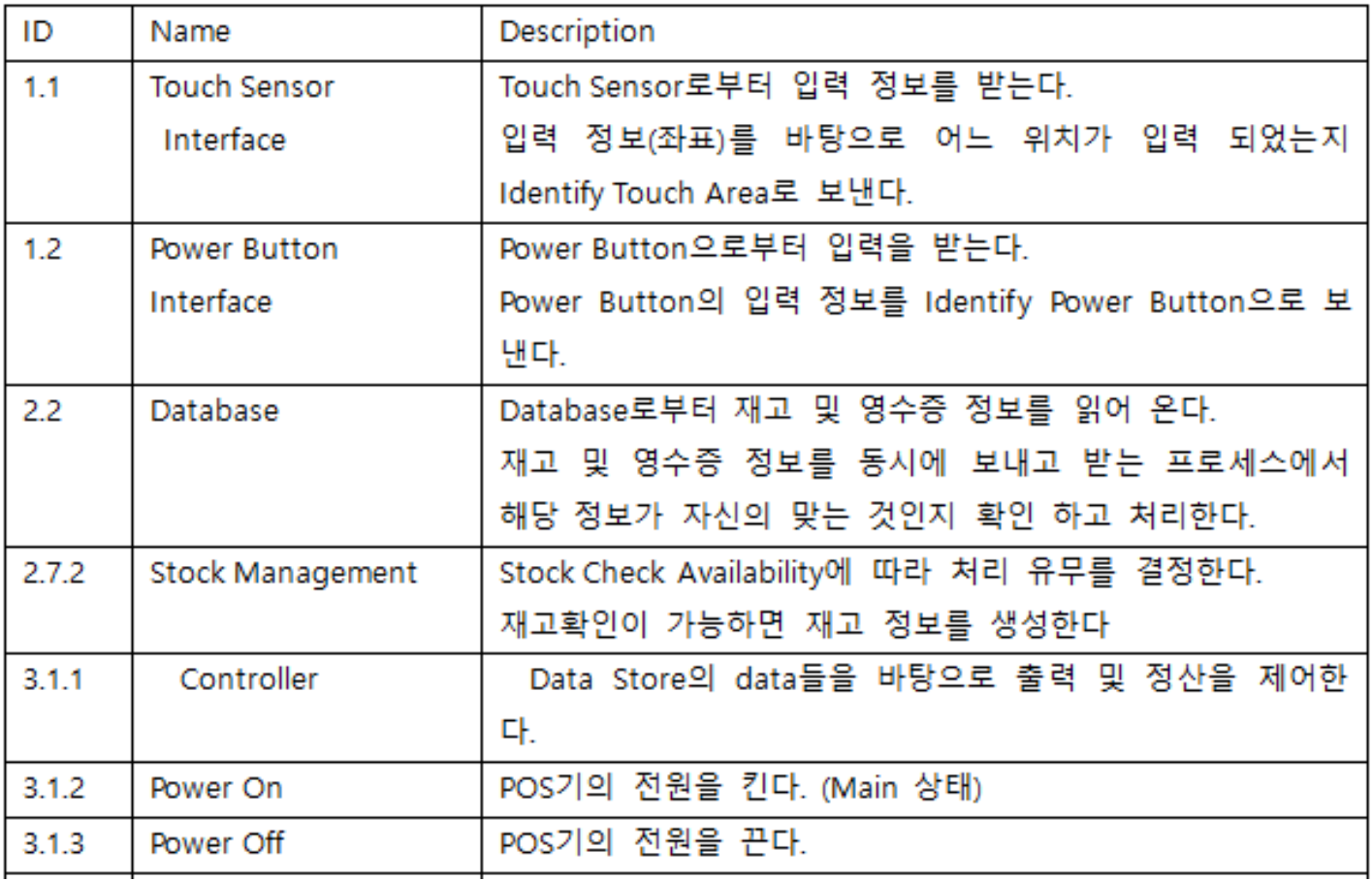

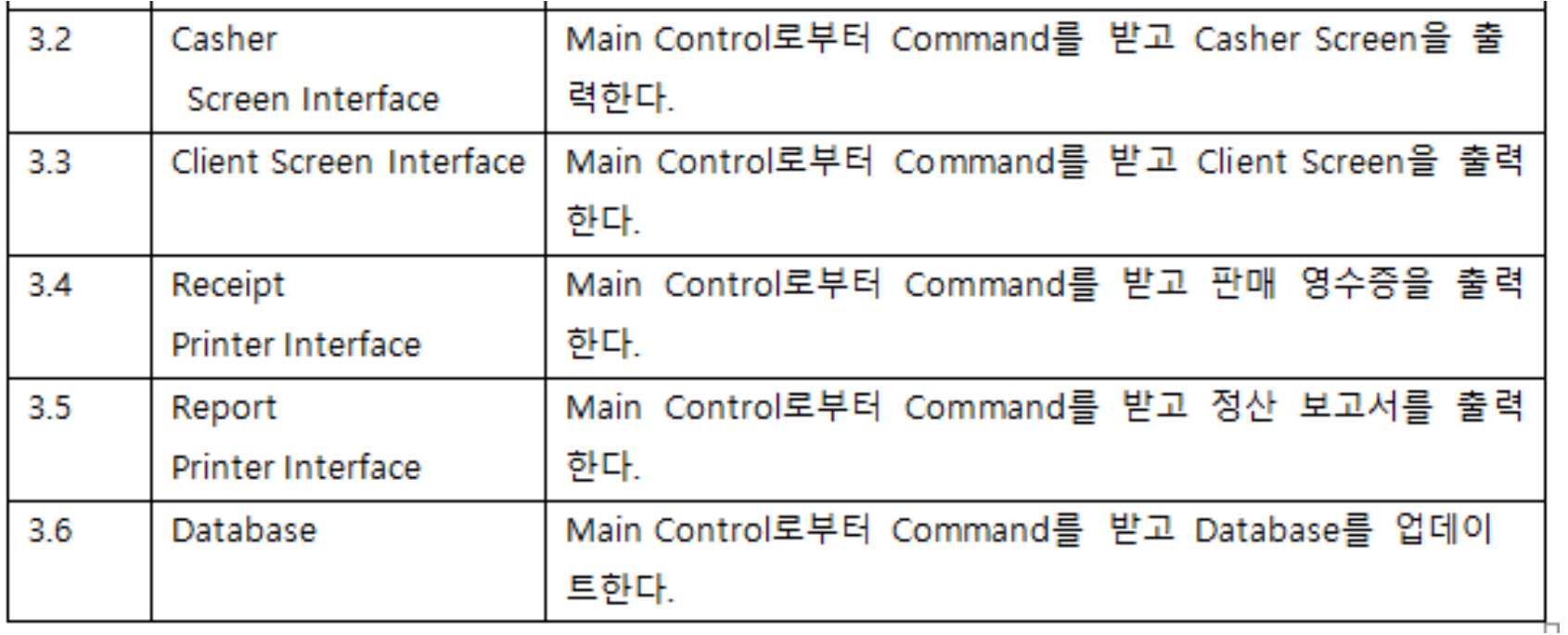

# CHAPTER 04 Test Specification

4-1. Cunit Test

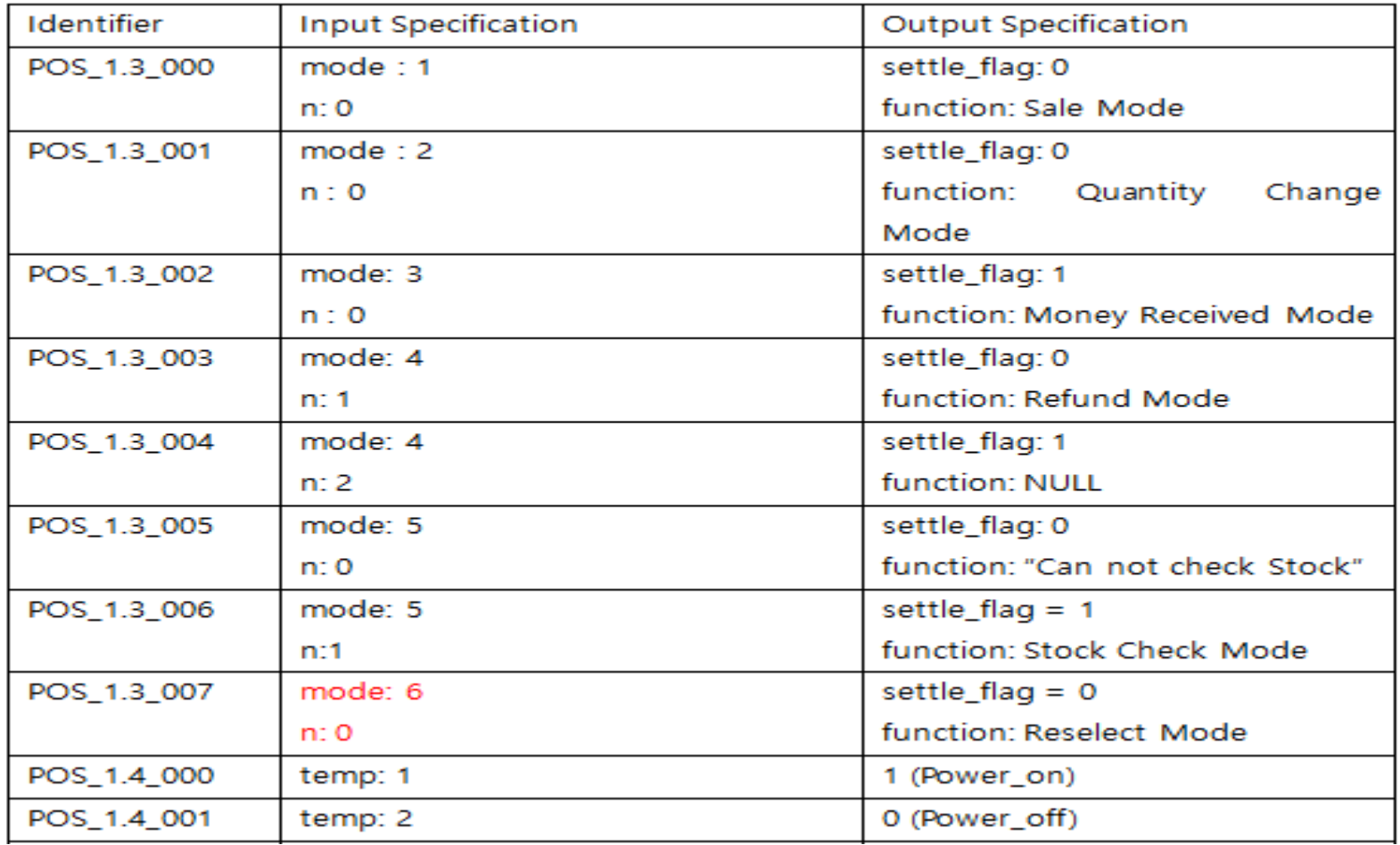

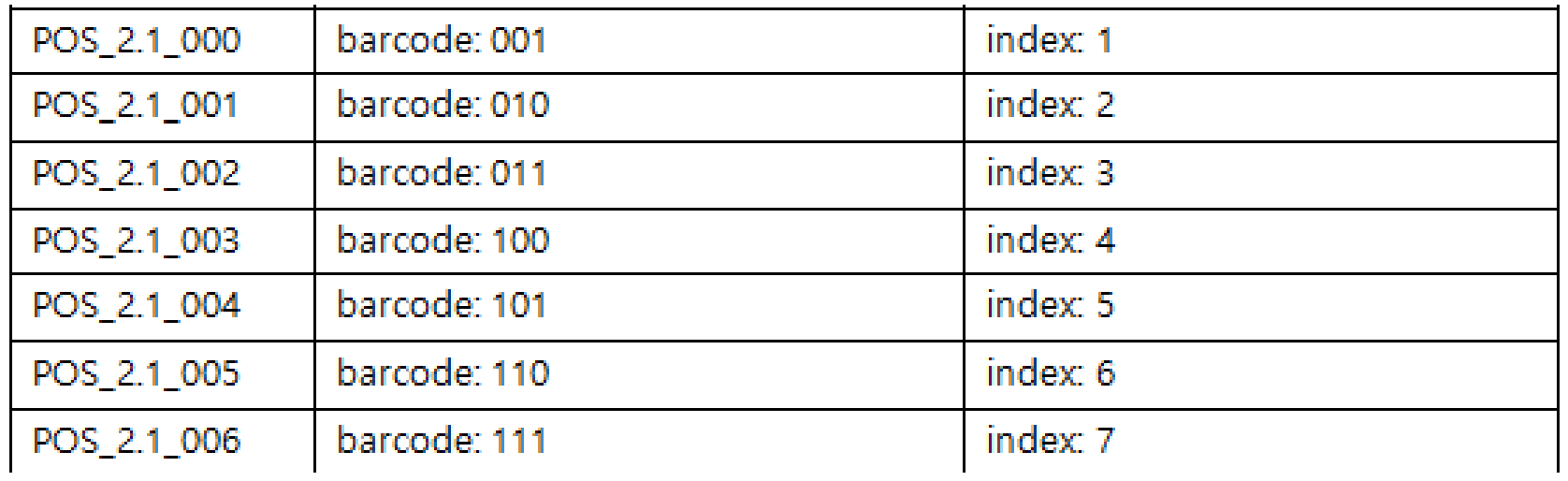

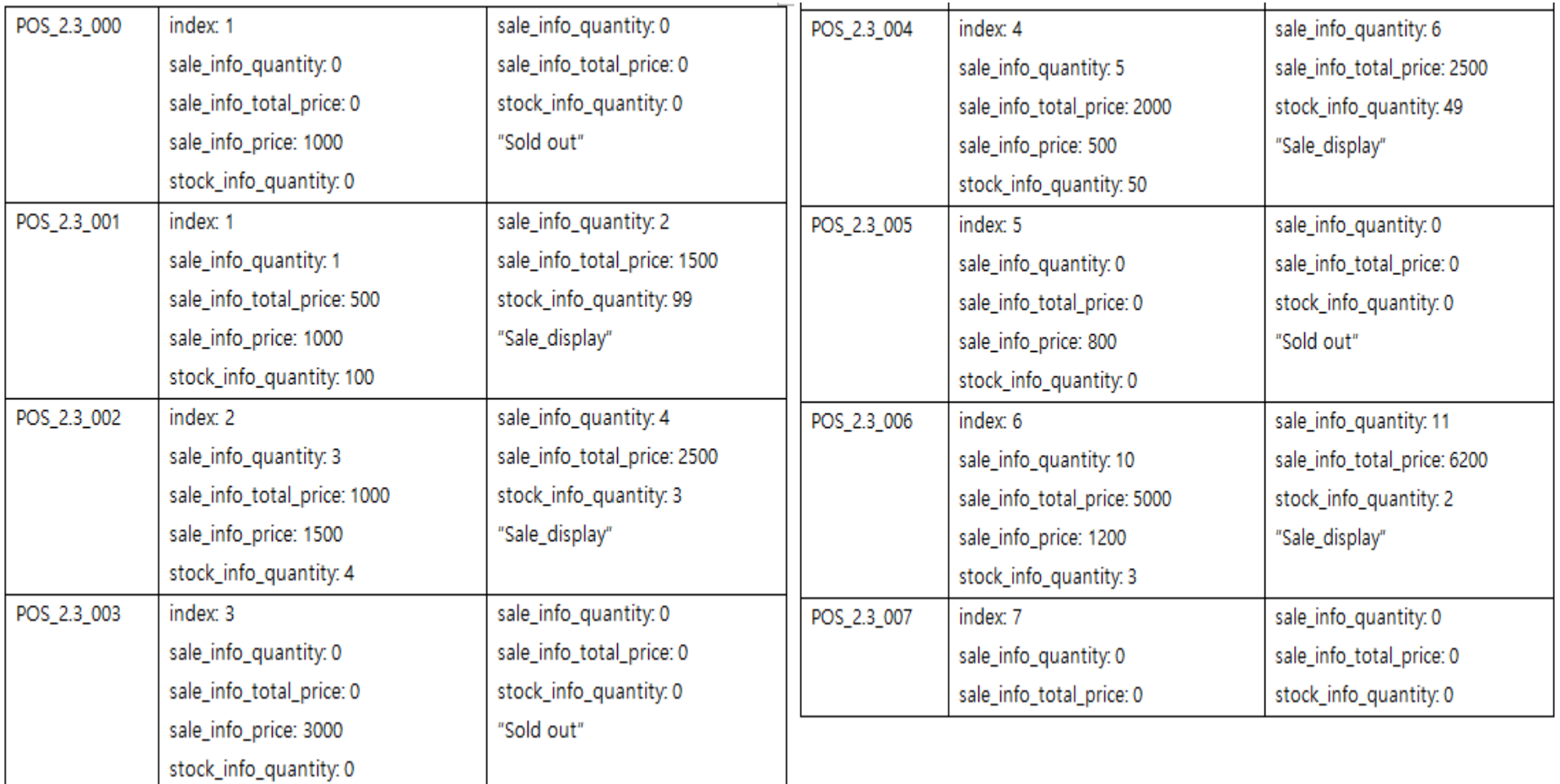

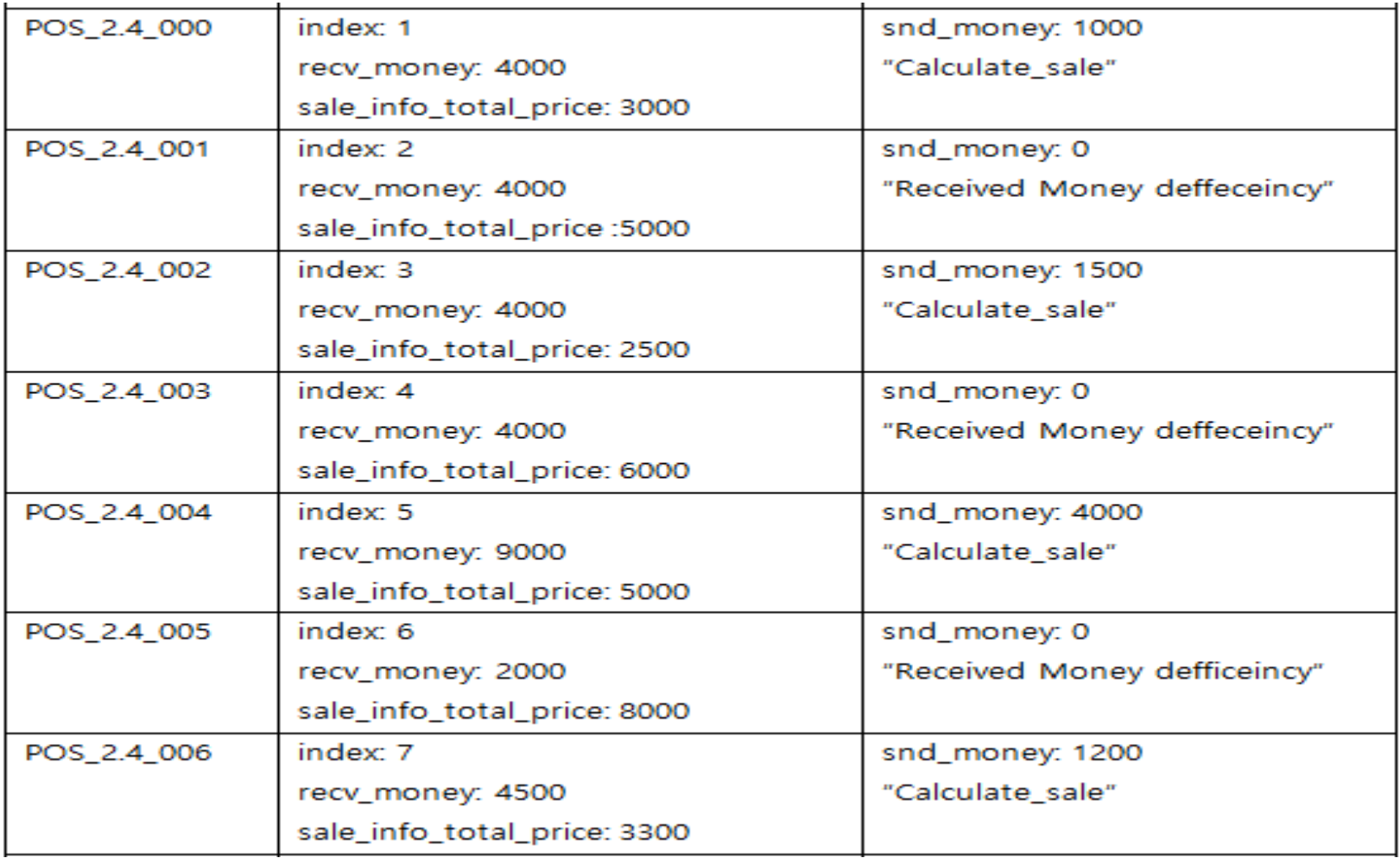

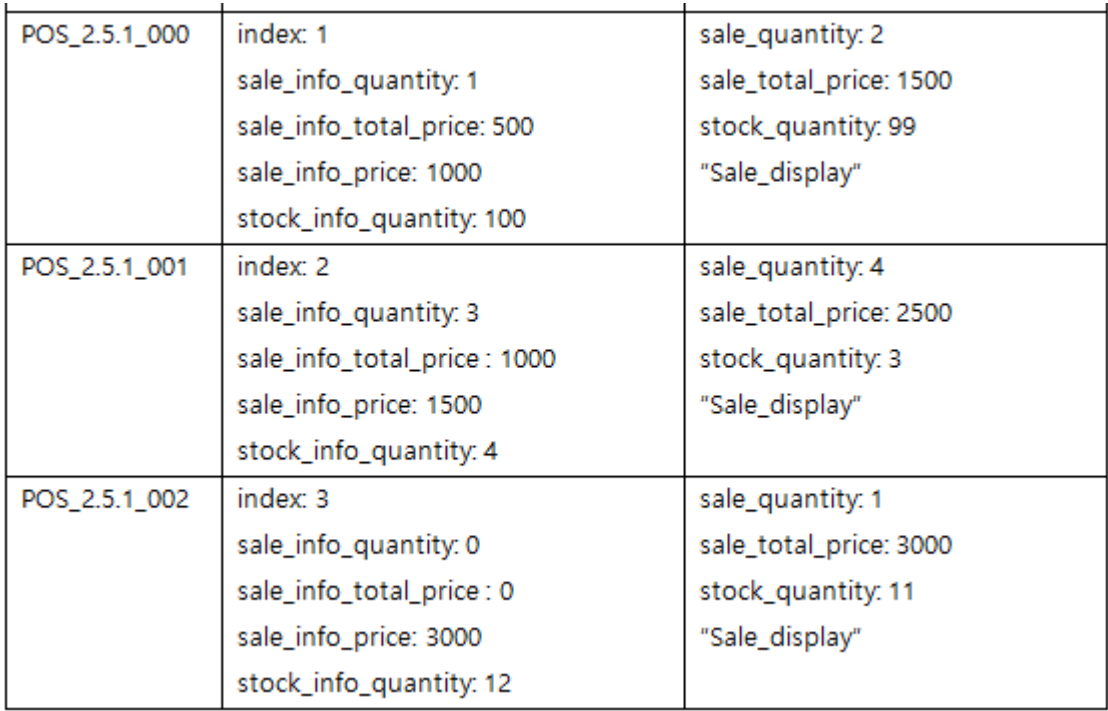

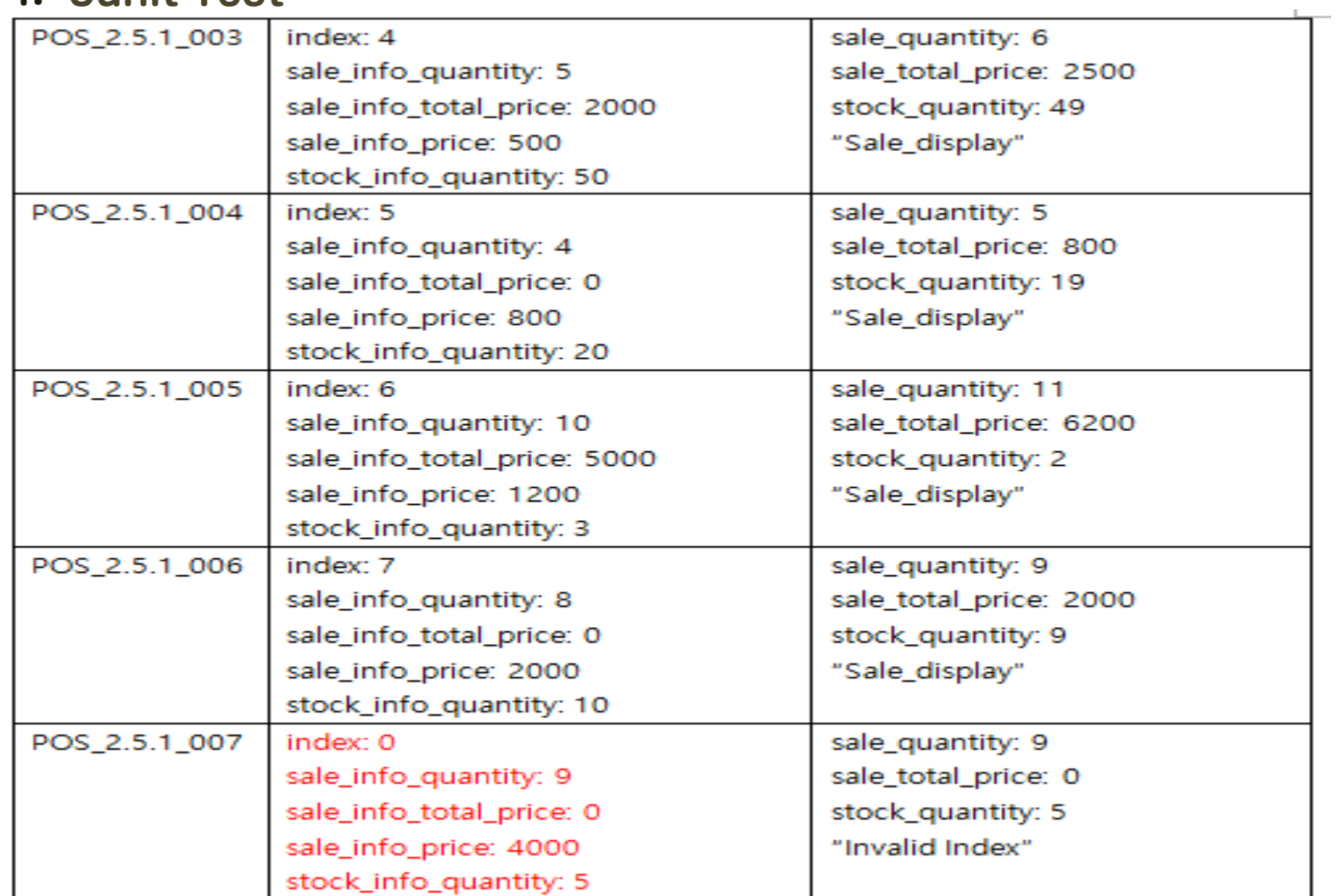

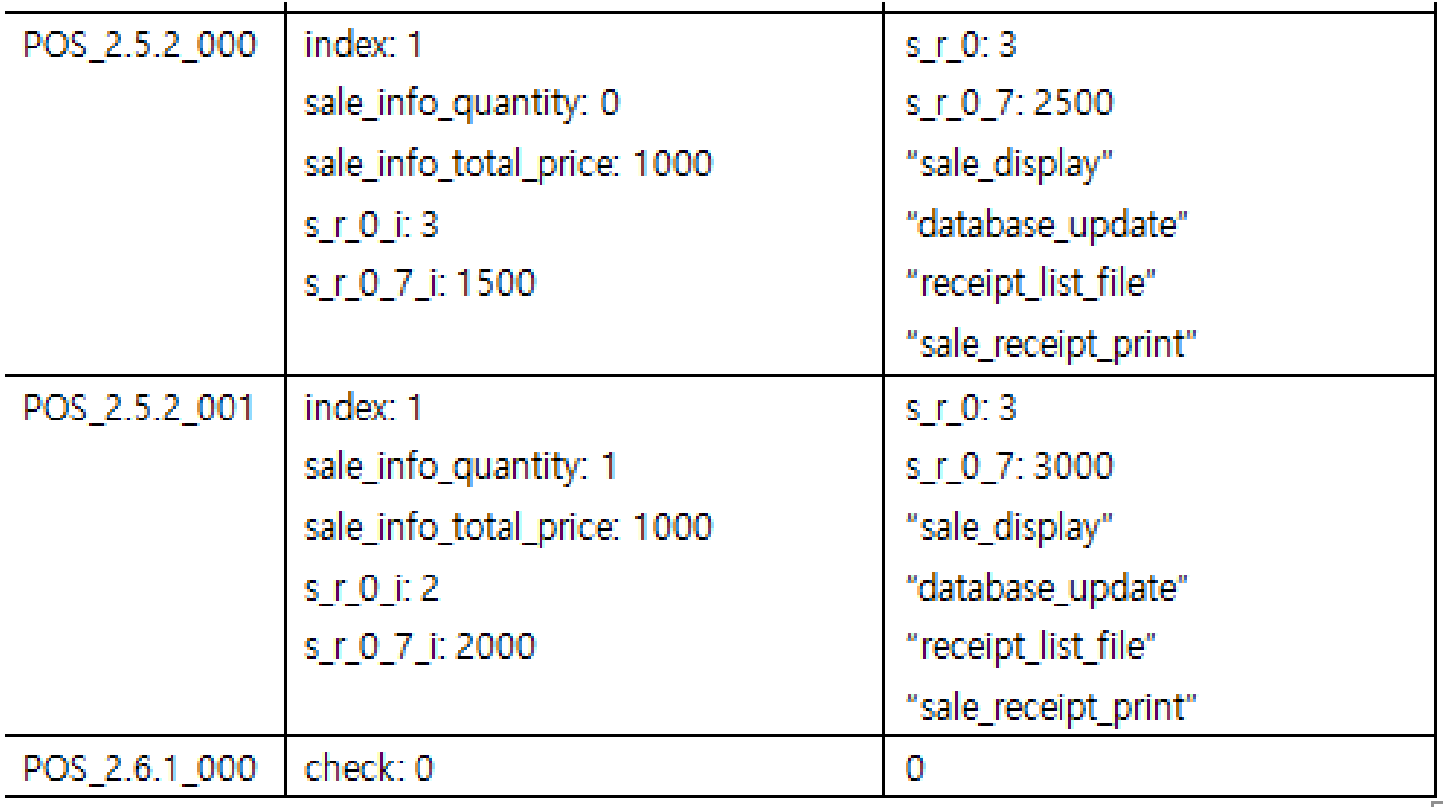

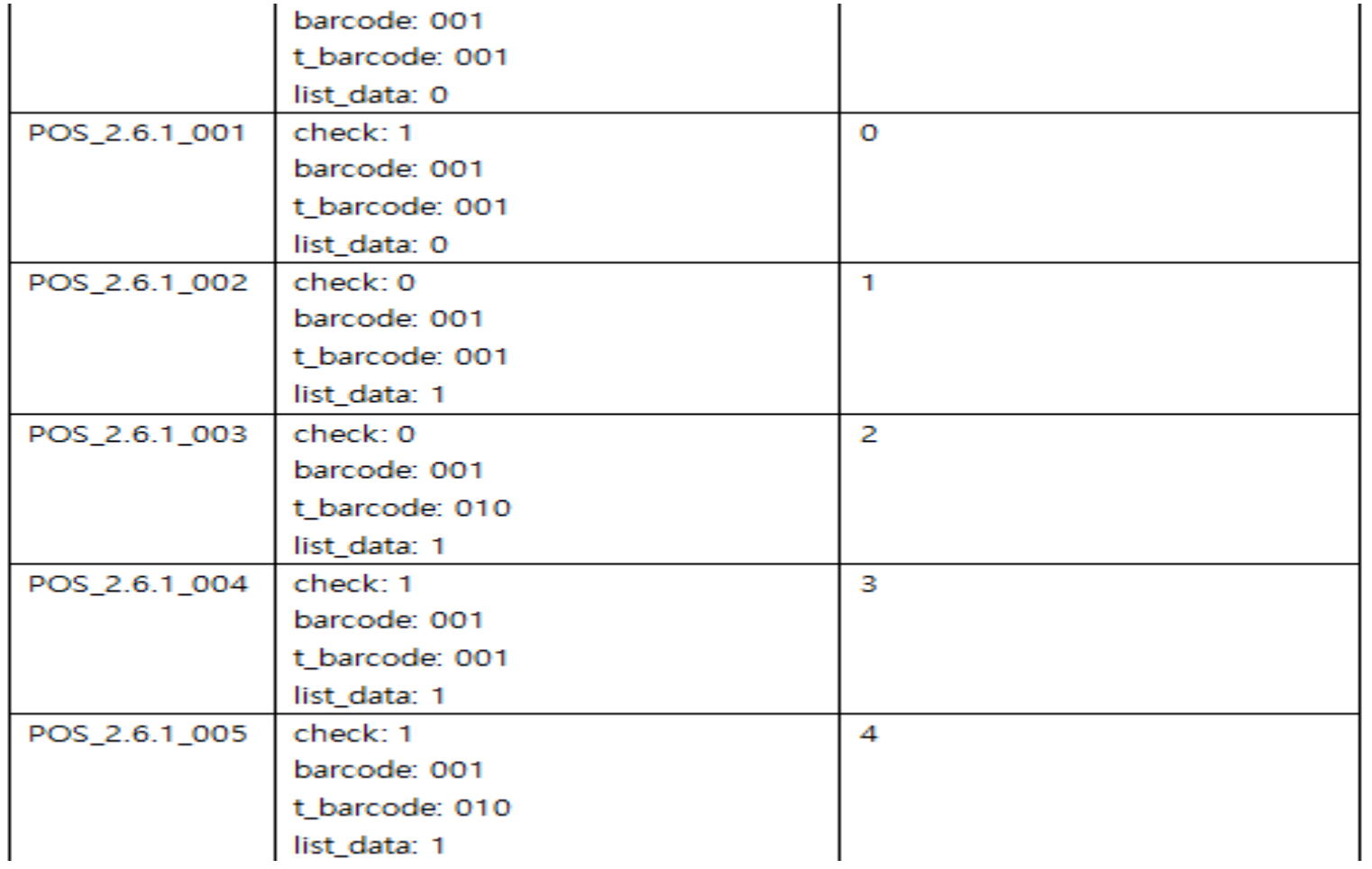

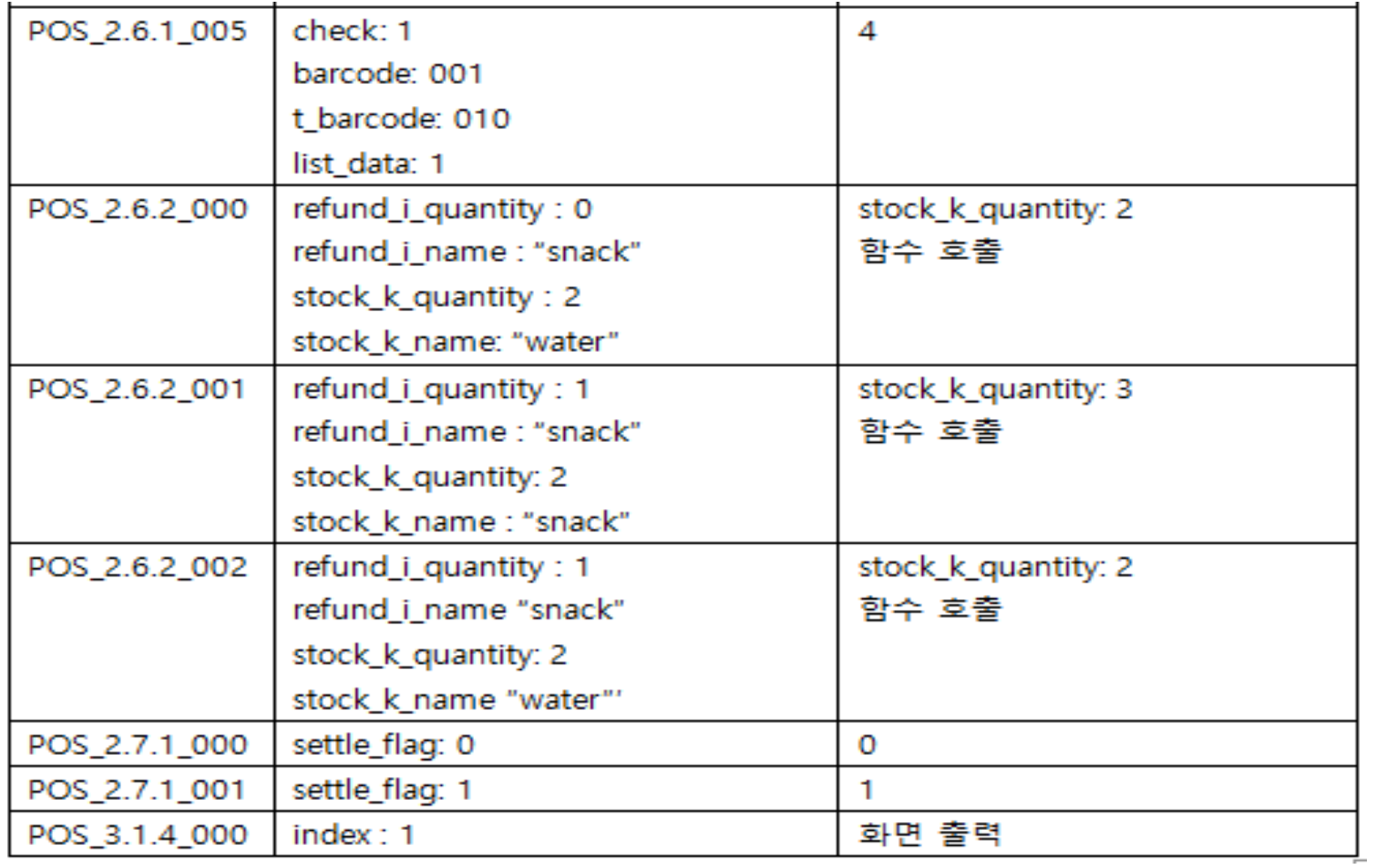

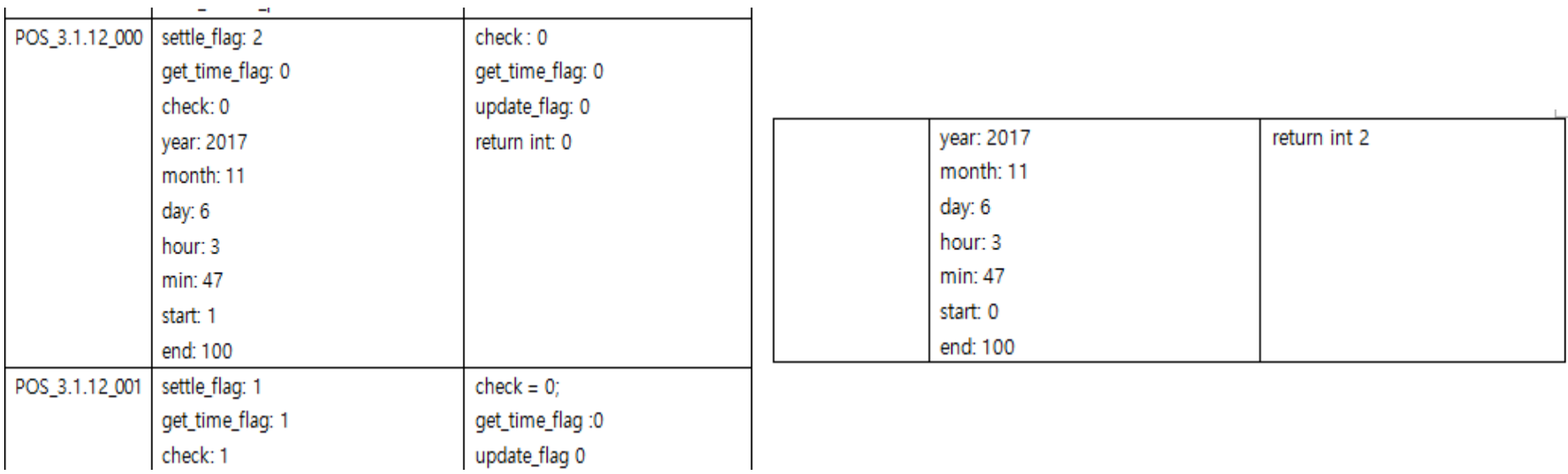

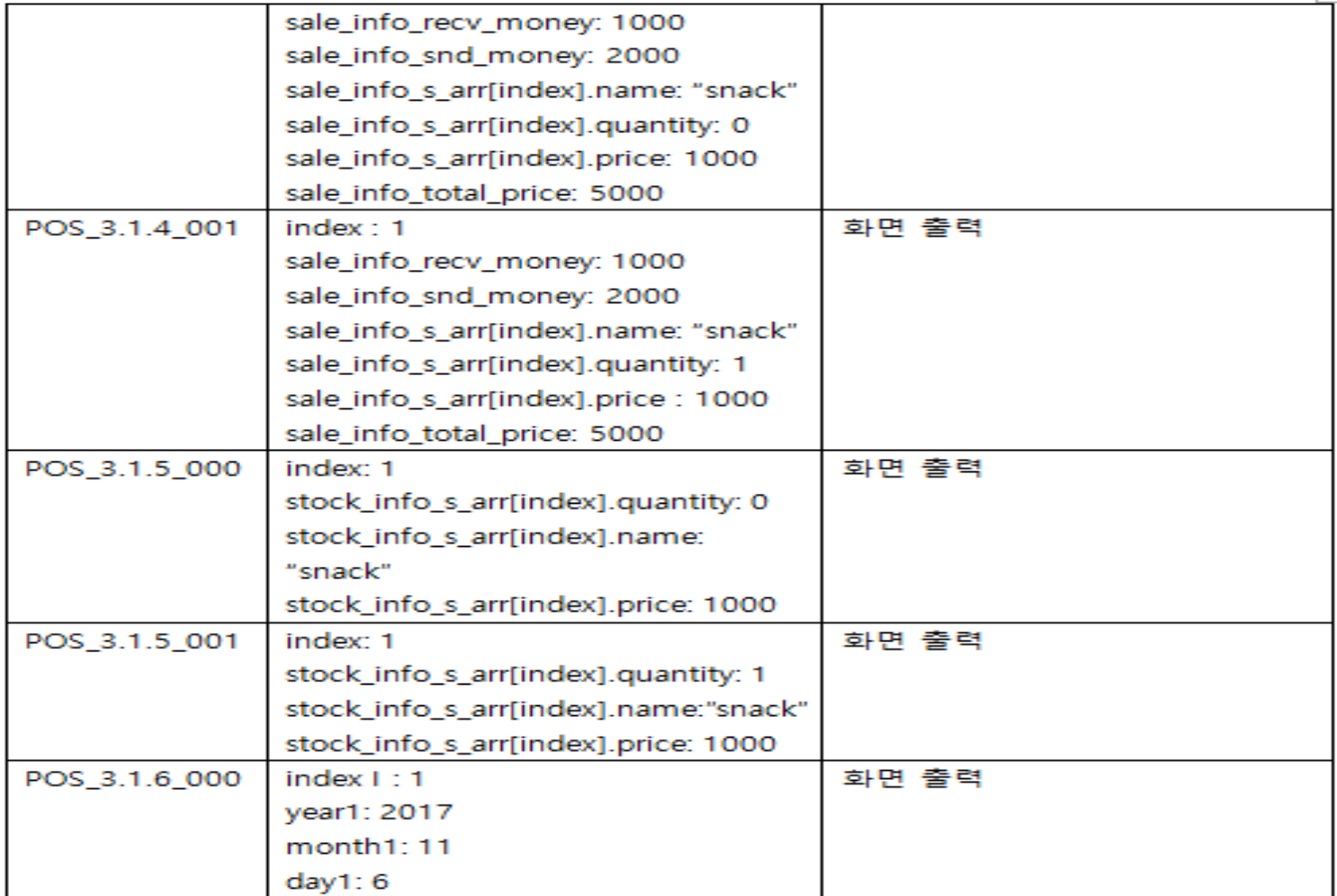

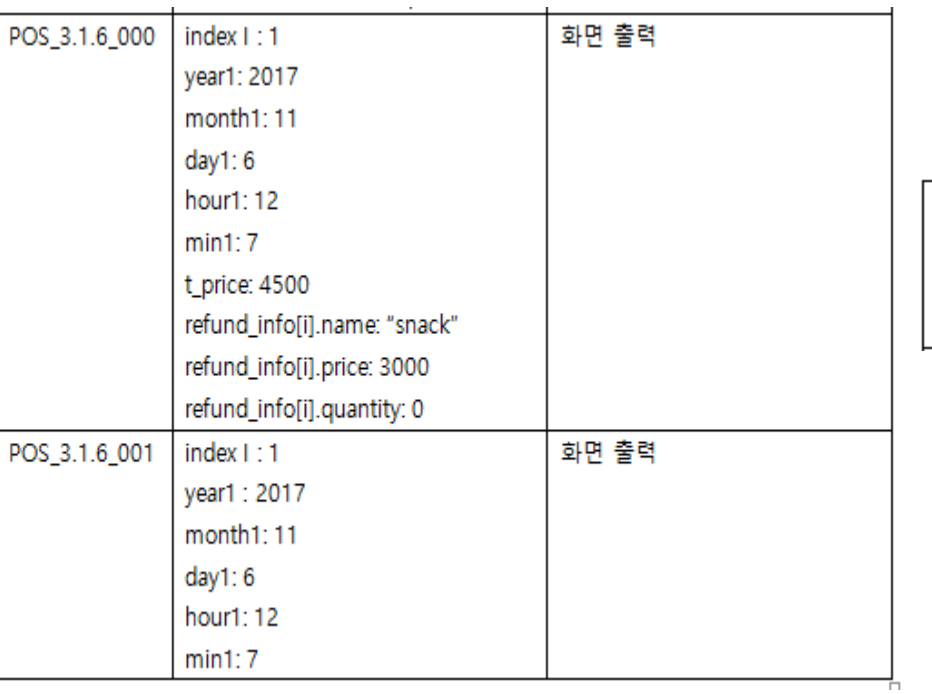

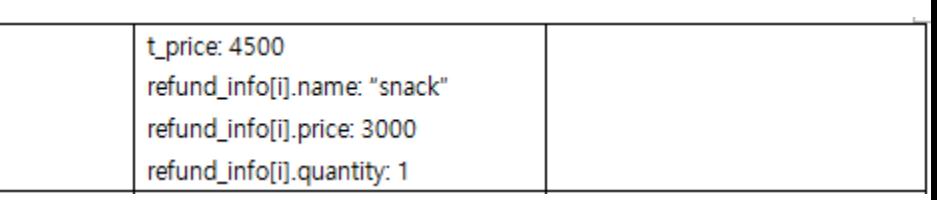

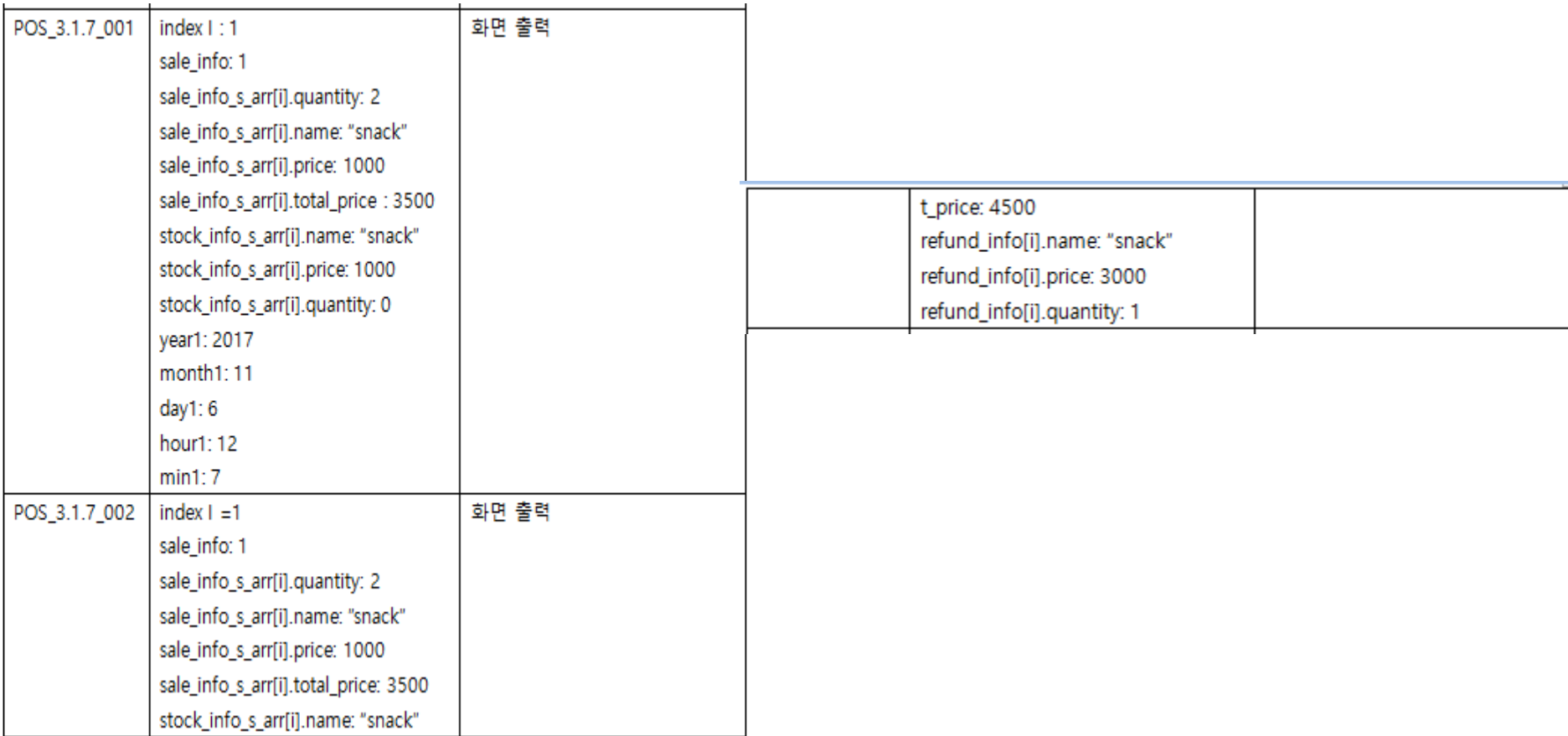

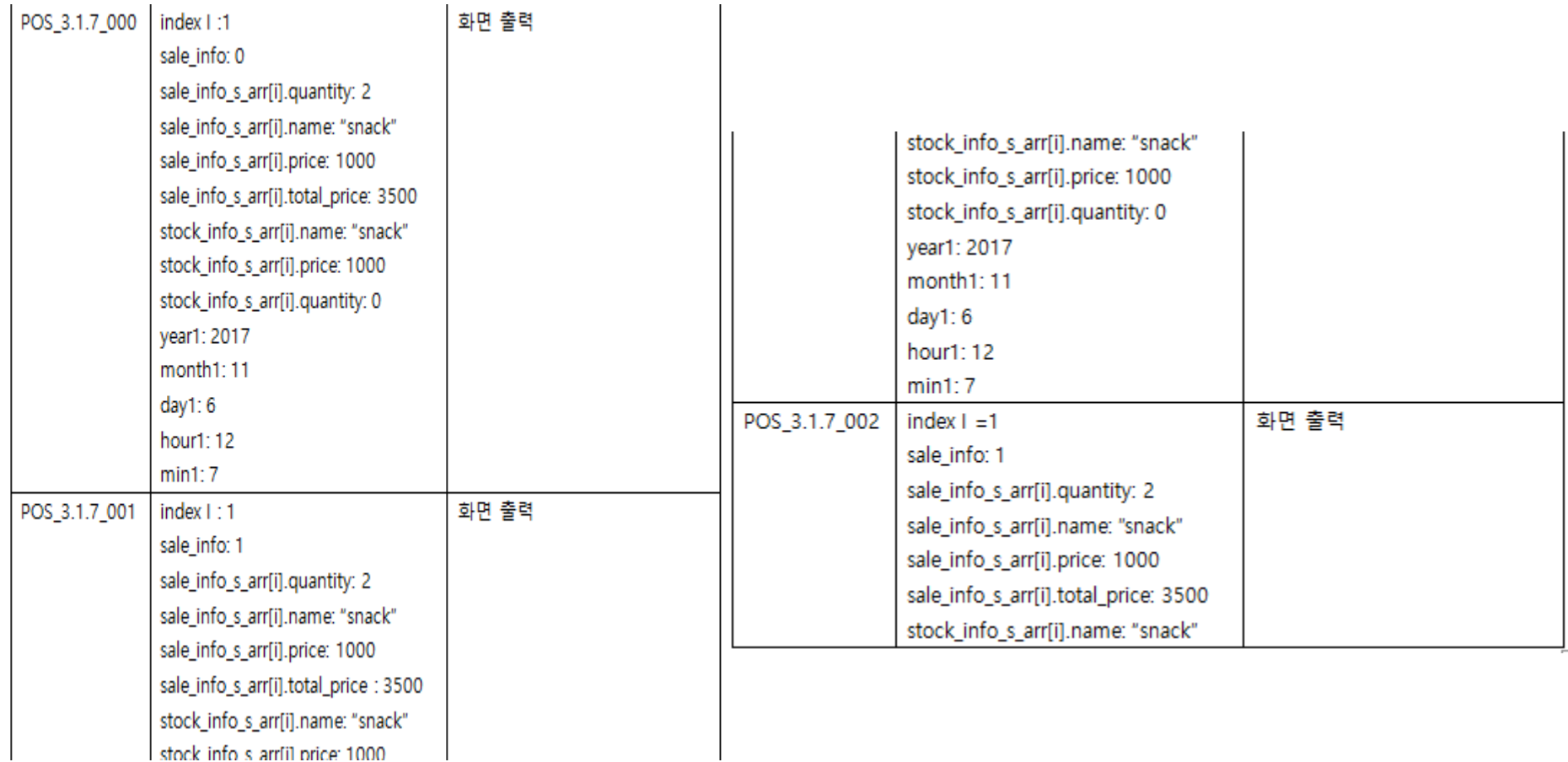

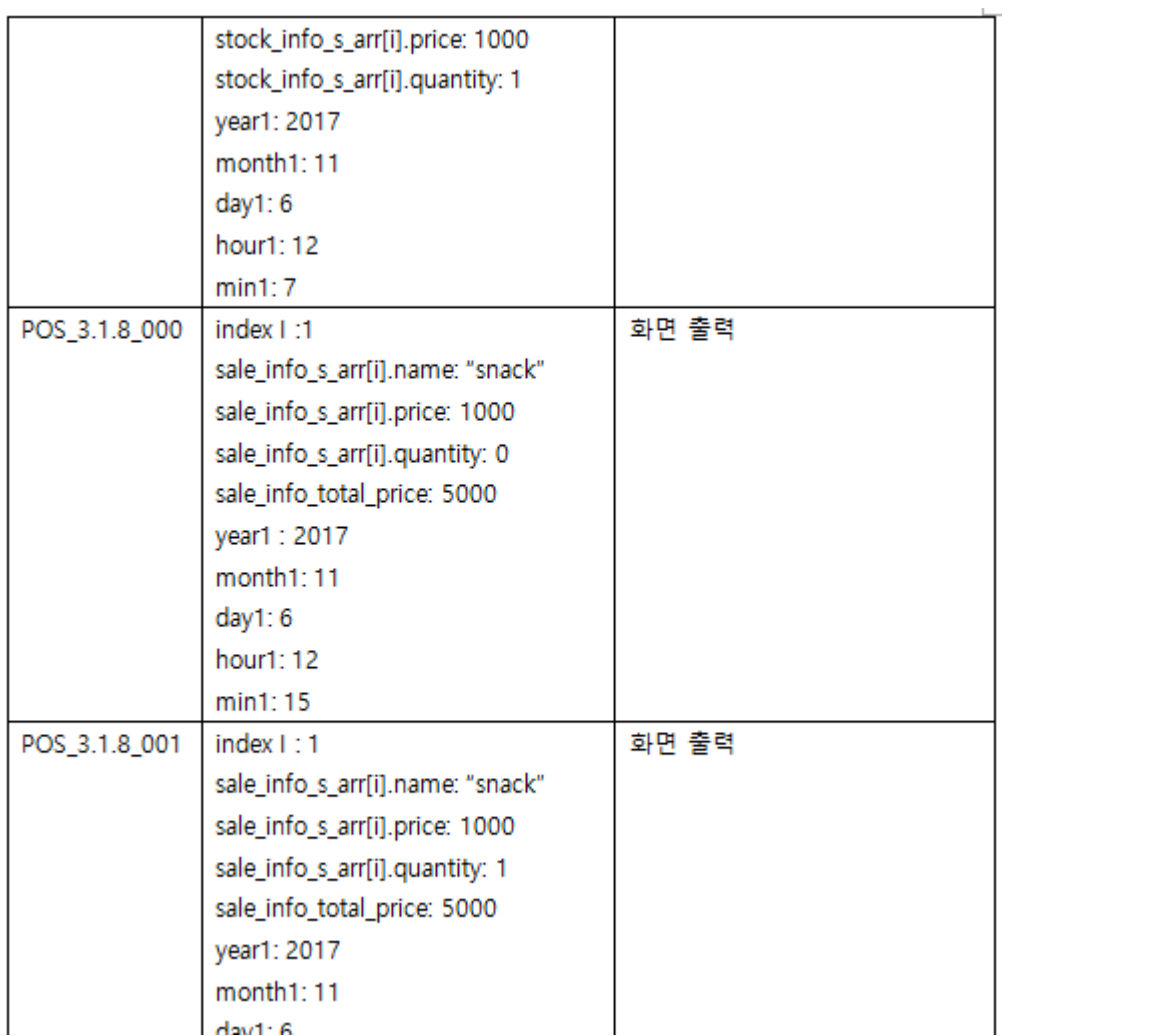

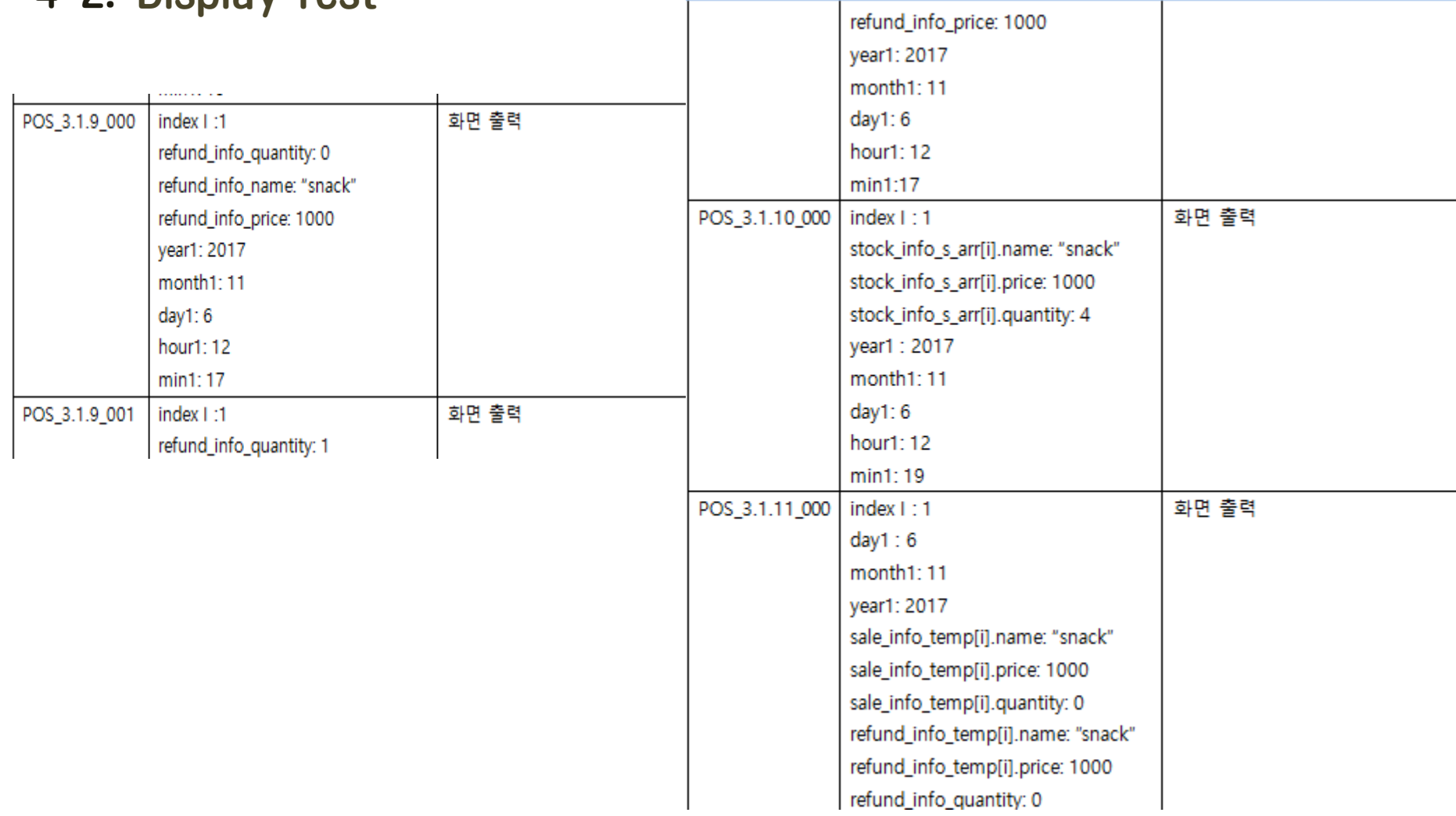

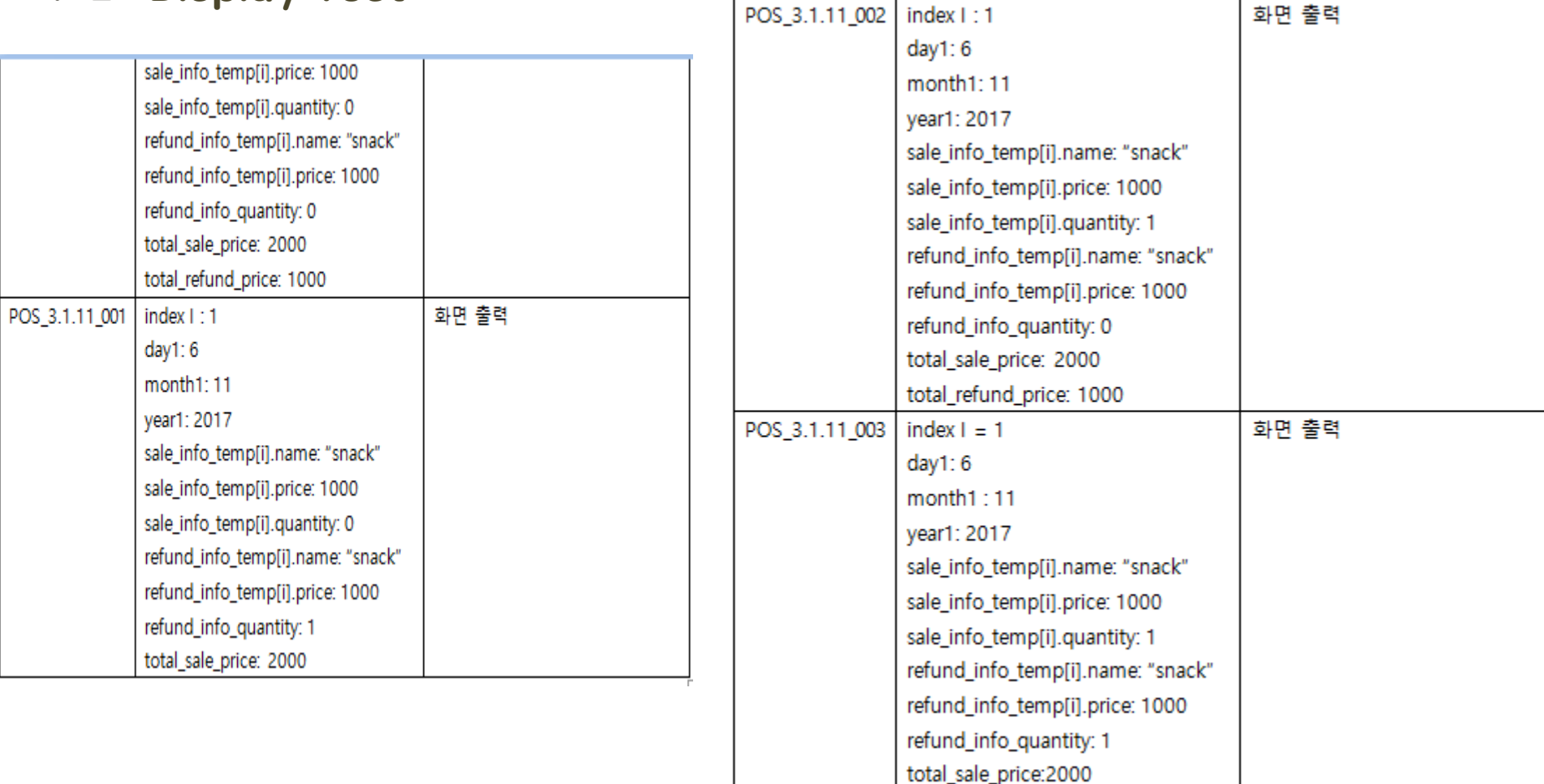

total\_refund\_price:1000

# CHAPTER 05 Result

5-1. Cunit Result

5-2. Display Result

#### 5-1. Cunit Result (1.3)

```
C C sonhayoung@sonhayoung-VirtualBox: ~
파일(F) 편집(E) 보기(V) 검색(S) 터미널(T) 도움말(H)
sonhayoung@sonhayoung-VirtualBox:~$ ./1 3
     CUnit - A unit testing framework for C - Version 2.1-3
     http://cunit.sourceforge.net/
Suite: testing a suite
  Test: POS 1.3 000() ...passed
 Test: POS 1.3 001() ...passed
 Test: POS 1.3 002() ...passed
 Test: POS 1.3 003() ...passed
 Test: POS 1.3 004() ...passed
 Test: POS 1.3 005() ...passed
 Test: POS 1.3 006() ...passed
 Test: POS 1.3 007() ...passed
                Type Total Ran Passed Failed Inactive
Run Summary:
              suites
                           1 \quad 1n/a
                                                 \bullet\boldsymbol{\Theta}tests
                           8 \t 88<sup>2</sup>\bullet\bulletasserts
                          14 \qquad 1414\bulletn/a
Elapsed time = 0.000 seconds
sonhayoung@sonhayoung-VirtualBox:~$
```
#### 5-1. Cunit Result (1.4)

```
C C sonhayoung@sonhayoung-VirtualBox: ~
파일(F) 편집(E) 보기(V) 검색(S) 터미널(T) 도움말(H)
                          suites
                                                 1 \quad \cdots\mathbf{1}n/a
                                                                                         \bullet\theta\frac{2}{2}2^{\circ}tests
                                                                                         \mathbf{1}\theta\mathbf{1}\overline{a} asserts \overline{c} \overline{c} \overline{c} \overline{c} \overline{c} \overline{c} \overline{c} \overline{c} \overline{c} \overline{c} \overline{c} \overline{c} \overline{c} \overline{c} \overline{c} \overline{c} \overline{c} \overline{c} \overline{c} \overline{c} \overline{c} \overline{c} \overline{c\mathbf{1}\mathbf{1}n/aElapsed time = 0.000 seconds
sonhayoung@sonhayoung-VirtualBox:~$ gcc -o 1_4 1_4.c -lcunit
sonhayoung@sonhayoung-VirtualBox:~$ ./1 4
         CUnit - A unit testing framework for C - Version 2.1-3
         http://cunit.sourceforge.net/
Suite: testing a suite
   Test: POS 1.4 000() ...passed
  Test: POS_1.4_001() ...passed
Ran Passed Failed Inactive
                          suites
                                                 1 \quad 1n/a
                                                                                         \bullet\thetatests
                                                \overline{2}2^{\circ}2<sup>2</sup>\theta\theta\overline{a} asserts \overline{c} \overline{c} \overline{c} \overline{c} \overline{c} \overline{c} \overline{c} \overline{c} \overline{c} \overline{c} \overline{c} \overline{c} \overline{c} \overline{c} \overline{c} \overline{c} \overline{c} \overline{c} \overline{c} \overline{c} \overline{c} \overline{c} \overline{c2<sup>2</sup>\bulletn/a
Elapsed time = 0.000 seconds
sonhayoung@sonhayoung-VirtualBox:~$
```
#### 5-1. Cunit Result (2.1)

```
2 C sonhayoung@sonhayoung-VirtualBox: ~
파일(F) 편집(E) 보기(V) 검색(S) 터미널(T) 도움말(H)
sonhayoung@sonhayoung-VirtualBox:~$ gcc -o 2 1 2 1.c -lcunit
sonhayoung@sonhayoung-VirtualBox:~$ ./2 1
     CUnit - A unit testing framework for C - Version 2.1-3
     http://cunit.sourceforge.net/
Suite: testing a suite
  Test: POS 2.1 000() ...passed
 Test: POS 2.1 001() ... passed
  Test: POS 2.1 002() ...passed
  Test: POS 2.1 003() ...passed
  Test: POS 2.1 004() ...passed
 Test: POS 2.1 005() ...passed
  Test: POS 2.1 006() ...passed
                 Type Total Ran Passed Failed Inactive
Run Summary:
               suites
                            1 \quad 1n/a
                                                    \bullet\boldsymbol{\Theta}tests
                                    \mathbf{7}\mathbf{7}\bullet\mathbf{7}\bullet\mathbf{7}\mathbf{7}asserts
                            \overline{7}\bulletn/a
Elapsed time = 0.000 seconds
sonhayoung@sonhayoung-VirtualBox:~$
```
#### 5-1. Cunit Result (2.3)

```
C C sonhayoung@sonhayoung-VirtualBox: ~
파일(F) 편집(E) 보기(V) 검색(S) 터미널(T) 도움말(H)
sonhayoung@sonhayoung-VirtualBox:~$ ./2 3
     CUnit - A unit testing framework for C - Version 2.1-3
     http://cunit.sourceforge.net/
Suite: testing a suite
  Test: POS 2.3 000() ...passed
 Test: POS 2.3 001() ...passed
 Test: POS 2.3 002() ...passed
 Test: POS 2.3 003() ...passed
 Test: POS 2.3 004() ...passed
 Test: POS 2.3 005() ...passed
 Test: POS 2.3 006() ...passed
 Test: POS 2.3 007() ...passed
               Type Total Ran Passed Failed Inactive
Run Summary:
              suites
                          1 \quad 1n/a
                                               \bullet0
                          8 \qquad 8tests
                                        8 -\bullet\bulletasserts
                         32 -32 -32 - 1\bulletn/a
Elapsed time = 0.000 seconds
sonhayoung@sonhayoung-VirtualBox:~$
```
#### 5-1. Cunit Result (2.4)

```
2 C sonhayoung@sonhayoung-VirtualBox: ~
파일(F) 편집(E) 보기(V) 검색(S) 터미널(T) 도움말(H)
sonhayoung@sonhayoung-VirtualBox:~$ gcc -o 2 4 2 4.c -lcunit
sonhayoung@sonhayoung-VirtualBox:~$ ./2 4
     CUnit - A unit testing framework for C - Version 2.1-3
     http://cunit.sourceforge.net/
Suite: testing a suite
  Test: POS 2.4 000() ...passed
  Test: POS 2.4 001() ... passed
  Test: POS 2.4 002() ...passed
  Test: POS 2.4 003() ...passed
  Test: POS 2.4 004() ...passed
  Test: POS 2.4 005() ...passed
  Test: POS 2.4 006() ...passed
                Type Total Ran Passed Failed Inactive
Run Summary:
               suites
                           1 \quad 1n/a
                                                  \bullet\boldsymbol{\Theta}tests
                                  \overline{7}\overline{7}\bullet\overline{7}\bullet14
              asserts
                          1414\bulletn/a
Elapsed time = 0.000 seconds
sonhayoung@sonhayoung-VirtualBox:~$
```
#### 5-1. Cunit Result (2.5.1)

```
O O sonhayoung@sonhayoung-VirtualBox: ~
파일(F) 편집(E) 보기(V) 검색(S) 터미널(T) 도움말(H)
sonhayoung@sonhayoung-VirtualBox:~$ ./2 5 1
     CUnit - A unit testing framework for C - Version 2.1-3
     http://cunit.sourceforge.net/
Suite: testing a suite
  Test: POS 2.5.1 000() ...passed
 Test: POS 2.5.1 001() ...passed
 Test: POS 2.5.1 002() ...passed
 Test: POS 2.5.1 003() ...passed
 Test: POS 2.5.1 004() ...passed
 Test: POS 2.5.1 005() ...passed
 Test: POS 2.5.1 006() ...passed
 Test: POS 2.5.1 007() ...passed
                Type Total Ran Passed Failed Inactive
Run Summary:
              suites
                           1 \quad 1n/a
                                                 \bullet\boldsymbol{\Theta}tests
                           8 \qquad 88<sup>2</sup>\bullet\bulletasserts
                          32 -32 -32 -\bulletn/a
Elapsed time = 0.000 seconds
sonhayoung@sonhayoung-VirtualBox:~$
```
#### 5-1. Cunit Result (2.5.2)

**C**  $\blacksquare$  sonhayoung @sonhayoung-VirtualBox: ~ 파일(F) 편집(E) 보기(V) 검색(S) 터미널(T) 도움말(H) suites  $1 \quad \blacksquare$  $1$ n/a  $\bullet$  $\bullet$  $\text{tests}$  2 2 1  $\mathbf{1}$  $\theta$ asserts 12 12 11  $\mathbf{1}$  $n/a$ Elapsed time  $=$  0.000 seconds sonhayoung@sonhayoung-VirtualBox:~\$ gcc -o 2\_5\_2 2\_5\_2.c -lcunit sonhayoung@sonhayoung-VirtualBox:~\$ ./2 5 2 CUnit - A unit testing framework for C - Version 2.1-3 http://cunit.sourceforge.net/ Suite: testing a suite Test: POS 2.5.2 000() ...passed Test: POS 2.5.2 001() ...passed Type Total Ran Passed Failed Inactive Run Summary:  $\frac{1}{2}$   $\frac{1}{2}$   $\frac{\pi}{2}$ suites  $\bullet$ 0 tests  $\bullet$  $\bullet$  $\overline{a}$  asserts  $\overline{12}$   $\overline{12}$  $12$  and  $12$  $\bullet$ n/a Elapsed time  $=$  0.000 seconds sonhayoung@sonhayoung-VirtualBox:~\$

## 5-1. Cunit Result (2.6.1)

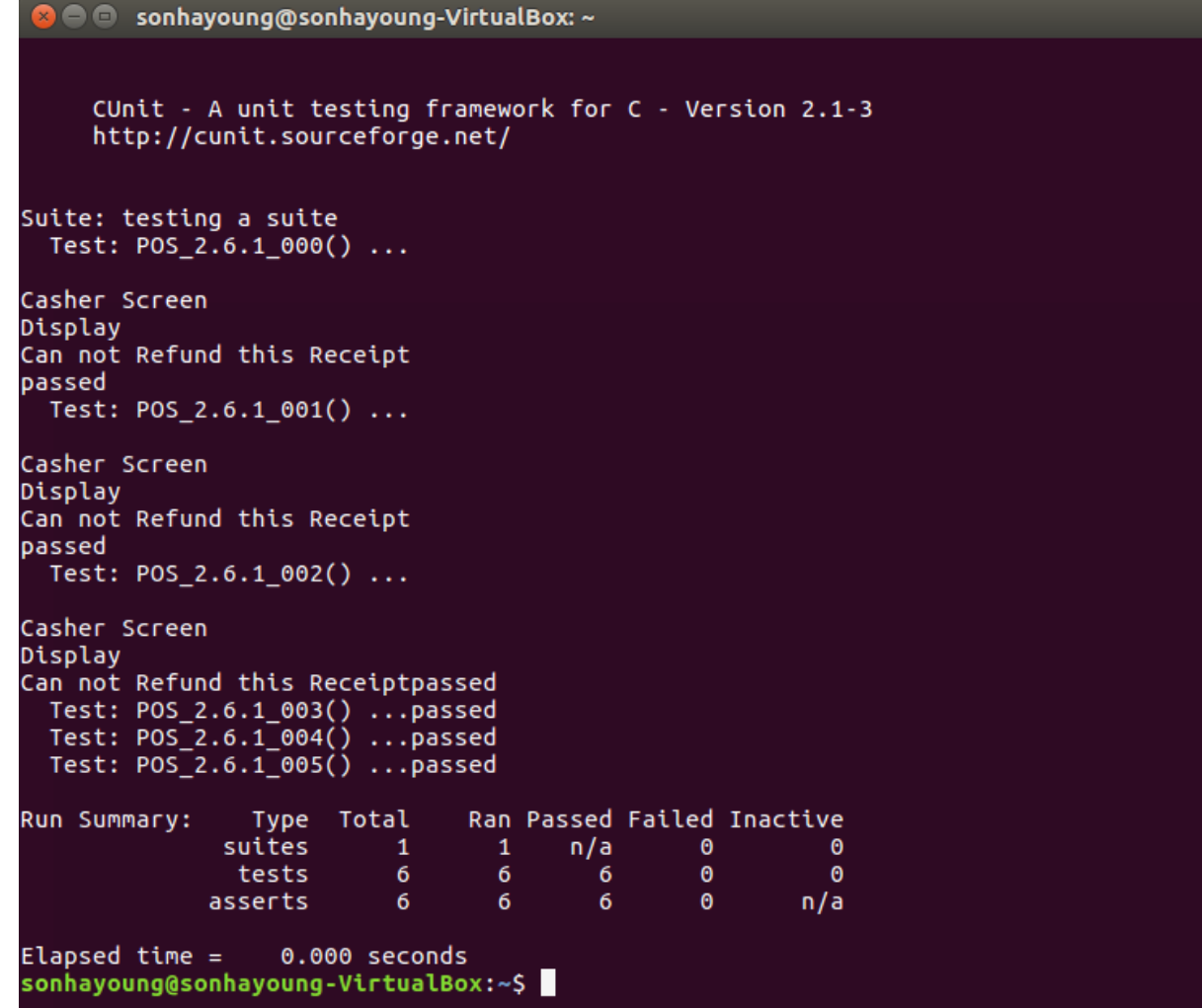

#### 5-1. Cunit Result (2.6.2)

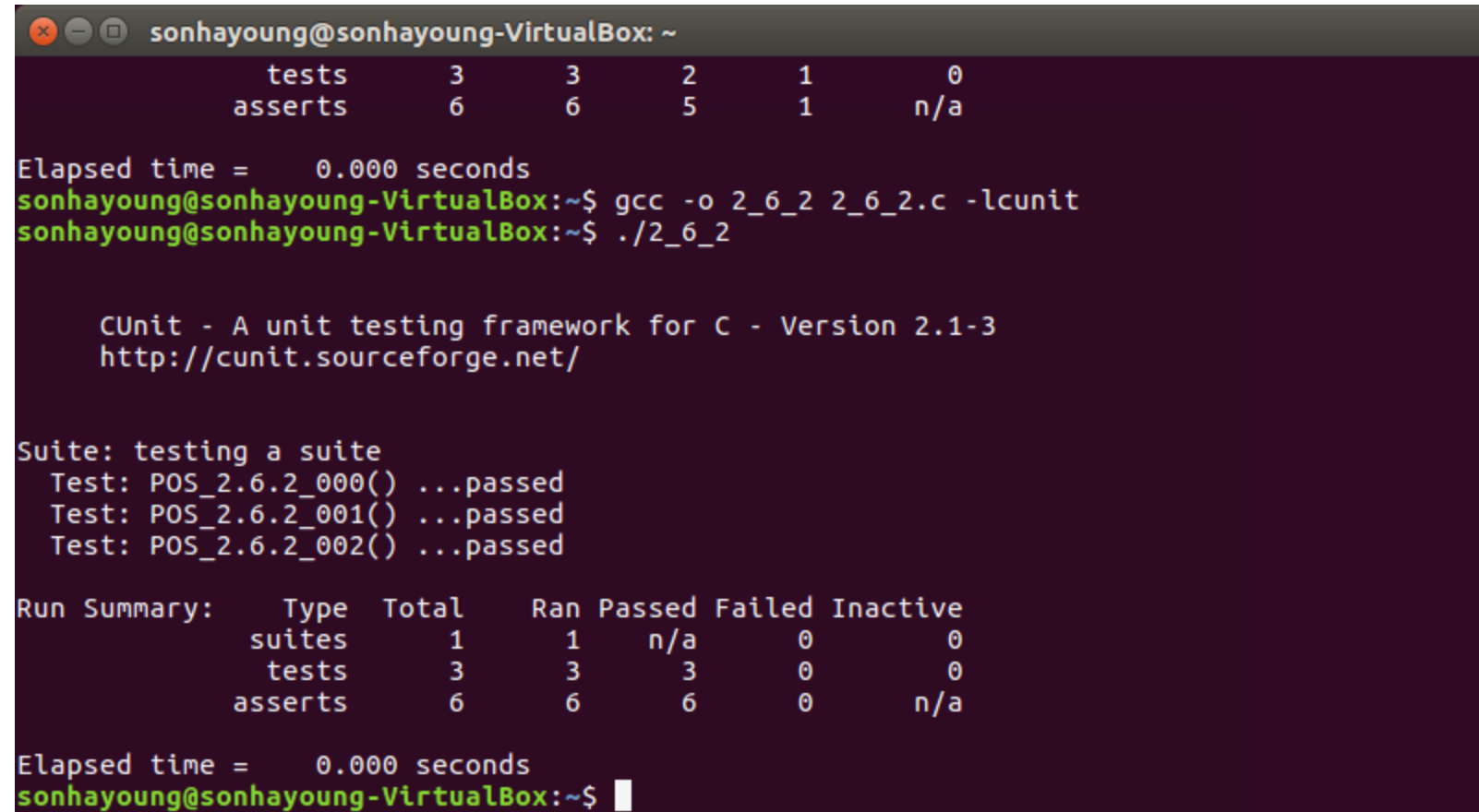

#### 5-1. Cunit Result (2.7.1)

```
C e sonhayoung@sonhayoung-VirtualBox: ~
sonhayoung@sonhayoung-VirtualBox:~$ gcc -o 2_7_1 2_7_1.c -lcunit
sonhayoung@sonhayoung-VirtualBox:~$ ./2_7_1
     CUnit - A unit testing framework for C - Version 2.1-3
     http://cunit.sourceforge.net/
Suite: testing a suite
  Test: POS_2.7.1_000() ...passed
  Test: POS_{2.7.1}001() ...passedRun Summary: Type Total Ran Passed Failed Inactive
              suites
                           1 \quad 1 \quadn/a
                                                  \bulletO
                tests 2 \t2 \t2\bullet \bullet \bullet \bullet\bullet\overline{a} asserts \overline{2} \overline{2} \overline{2}\bullet and \bulletn/a
Elapsed time = 0.000 seconds
sonhayoung@sonhayoung-VirtualBox:~$
```
#### 5-1. Cunit Result (3.1.12)

```
3 O sonhayoung@sonhayoung-VirtualBox: ~
파일(F) 편집(E) 보기(V) 검색(S) 터미널(T) 도움말(H)
             suites 1
                                     n/a
                                \mathbf{1}\bullet\thetatests 8 8 2 6
                                                      \thetaasserts 32 32 21
                                             11 7
                                                     n/a
Elapsed time = 0.000 seconds
sonhayoung@sonhayoung-VirtualBox:~$ gcc -o 3_1_12 3_1_12.c -lcunit
sonhayoung@sonhayoung-VirtualBox:~$ ./3 1 12
     CUnit - A unit testing framework for C - Version 2.1-3
     http://cunit.sourceforge.net/
Suite: testing a suite
 Test: POS 3.1.12 000() ...passed
  Test: POS 3.1.12 001() ...passed
                              Ran Passed Failed Inactive
             Type Total
Run Summary:
             suites
                         1 \quad 1n/a
                                                       \bullet\bullettests 2 2<br>
asserts 8 8
                                       2<sup>7</sup>\bullet\theta8 -\thetan/a
Elapsed time = 0.000 seconds
sonhayoung@sonhayoung-VirtualBox:~$
```
## 5-2. Display Result (3.1.4)

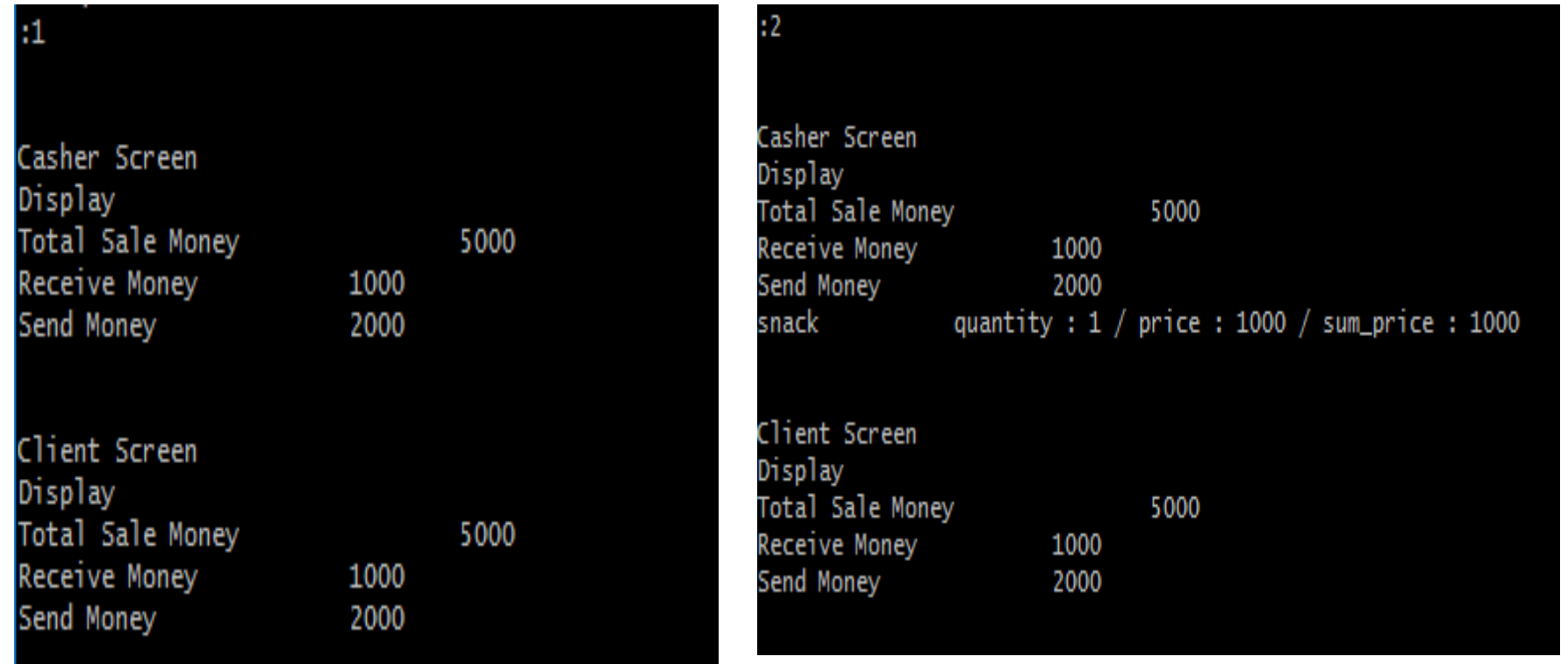

#### 5-2. Display Result (3.1.5)

#### $\mathbf{3}$

Casher Screen Display

Casher Screen Display snack quantity :  $1 /$  price : 1000

#### 5-2. Display Result (3.1.6)

#### 15

Casher Screen Display Date 2017.11.06 12:07 Total Refund Money 4500

Client Screen Display 2017.11.06 12:07 Date Total Refund Money

4500

#### $|:6$

Casher Screen Display 2017.11.06 12:07 Date Total Refund Money 4500 quantity : 3000 / price : 1 / sum\_price : 3000 snack

Client Screen Display Date 2017.11.06 12:07 Total Refund Money 4500

#### 5-2. Display Result (3.1.7)

```
まず
make_stock_file part
20171106_product.txtDate : 2017.11.06 (년 .윝 .일 )
Sale Product
Name, Price, Quantity
snack, 1000, 0
```
#### $:8$

make\_stock\_file part [20171106\_product.txtDate : 2017.11.06 (년 .윝 .일 ) Sale Product Name, Price, Quantity snack, 1000, 0 sale\_list\_file part |20171106\_sale\_management.txtReceipt Num : 2017.11.06.12.07 (년 .윝 .일 .시 .분 ) Date : 2017.11.06 (년 .윝 .일 ) Sale Product Name, Price, Quantity, Sum\_price snack, 1000, 2, 2000 Total Sale price: 3500

#### و:ا

make\_stock\_file part 20171106\_product.txtDate : 2017.11.06 (년 .윝 .일 ) Sale Product Name, Price, Quantity snack, 1000, 1 sale\_list\_file part 20171106\_sale\_management.txtReceipt Num : 2017.11.06.12.07 (년 .윝 .일 .시 .분 ) Date : 2017.11.06 (년 .윝 .일 ) Sale Product Name, Price, Quantity, Sum\_price snack, 1000, 2, 2000 Total Sale price : 3500

#### 5-2. Display Result (3.1.8)

 $:10$ sale\_201711061215.txtReceipt Num : 2017.11.06.12.15 (년 .윝 .일 .시 .분 ) Date: 2017.11.06 (년.윝.일) Sale Product Total Sale Price : 5000

111 sale\_201711061215.txtReceipt Num : 2017.11.06.12.15 (년 .윝 .일 .시 .분 ) Date : 2017.11.06 (년 .윝 .일 ) Sale Product Name, Price, Quantity, Sum\_price snack, 1000, 1, 1000 Total Sale Price: 5000

#### 5-2. Display Result (3.1.9)

#### $:12$ refund\_201711061217.txtReceipt Num : 2017.11.06.12.17 (년 .윝 .읻 .시 .분 ) Date : 2017.11.06 (년 .윝 .일 ) Refund Product Total Refund Price : 0

 $:13$ refund\_201711061217.txtReceipt Num : 2017.11.06.12.17 (년 .윝 .일 .시 .분 ) Date : 2017.11.06 (년 .월 .일 ) Refund Product Name, Price, Quantity, Sum\_price snack, 1000, 1, 1000 Total Refund Price : 1000

#### 5-2. Display Result (3.1.10)

#### $: 14$ stock\_20171106.txtDate : 2017.11.06.12.19 (년 .윝 .일 .시 .분 ) Name, Price, Quantity snack, 1000, 4

#### 5-2. Display Result (3.1.11)

#### $:15$

settle\_20171106.txtDate : 2017.11.06 (년.윝.일) Sale Product Total Sale Price : 2000

Refund Product Total Refund Price : 1000

#### $:16$

settle\_20171106.txtDate : 2017.11.06 (년 .윝 .일 ) Sale Product Total Sale Price : 2000

Refund Product Name, Price, Quantity, Sum\_price snack, 1000, 1, 1000 Total Refund Price : 1000

#### :17

settle\_20171106.txtDate : 2017.11.06 (년.월.일) Sale Product Name, Price, Quantity, Sum\_price snack, 1000, 1, 1000 Total Sale Price : 2000

Refund Product Total Refund Price : 1000

#### $:18$

settle\_20171106.txtDate : 2017.11.06 (년 .윝 .일 ) Sale Product Name, Price, Quantity, Sum\_price snack, 1000, 1, 1000 Total Sale Price : 2000

Refund Product Name, Price, Quantity, Sum\_price snack, 1000, 1, 1000 Total Refund Price : 1000

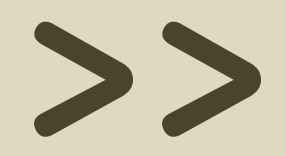

## $Q$ & $A$